# TensorFlow Tutorial

Presenter: Wei Li

Advisor: I-Chen Wu

#### Outline

- Deep Learning Frameworks
	- Deep Learning Frameworks
	- Deep Learning and GPUs
- TensorFlow Basic
	- Quick Strat
	- How to train a Network
	- Magic: TensorBoard
	- Keras: The Python Deep Learning library
	- Calling Python Program from C++
- Distributed Deep Learning
	- Distributed Training
	- Distributed Deep Learning Frameworks
- Distributed TensorFlow
	- Multi-GPUs Training
	- Distributed Training

#### Reference

- Shi, Shaohuai, and Xiaowen Chu. "[Performance Modeling and Evaluation of Distributed Deep Learning Frameworks on GPUs.](https://arxiv.org/abs/1711.05979)" arXiv preprint arXiv:1711.05979 (2017).
- Canziani, Alfredo, Adam Paszke, and Eugenio Culurciello. "[An analysis of deep neural network models for practical applications."](https://arxiv.org/abs/1605.07678) arXiv preprint arXiv:1605.07678 (2016).
- CS231n : Lecture8 [Deep Learning Software](http://cs231n.stanford.edu/slides/2017/cs231n_2017_lecture8.pdf)
- [CS231n : Lecture9 -](http://cs231n.stanford.edu/slides/2017/cs231n_2017_lecture9.pdf) CNN Architectures
- [CS224n: TensorFlow Tutorial](http://web.stanford.edu/class/cs224n/lectures/cs224n-2017-tensorflow.pdf)
- [Which GPU\(s\) to Get for Deep Learning](http://timdettmers.com/2017/04/09/which-gpu-for-deep-learning/)
- [A Comparison between GeForce GTX 1080 and Tesla P100 for Deep Learning](https://medium.com/@alexbaldo/a-comparison-between-nvidias-geforce-gtx-1080-and-tesla-p100-for-deep-learning-81a918d5b2c7)
- [TitanXp vs GTX1080Ti for Machine Learning](https://www.pugetsystems.com/labs/hpc/TitanXp-vs-GTX1080Ti-for-Machine-Learning-937/)
- [CNN-benchmarks](https://github.com/jcjohnson/cnn-benchmarks)
- [How to Train a Very Large and Deep Model on One GPU?](https://medium.com/@Synced/how-to-train-a-very-large-and-deep-model-on-one-gpu-7b7edfe2d072)
- [List of NVIDIA graphics processing units](https://en.wikipedia.org/wiki/List_of_Nvidia_graphics_processing_units)
- [Memory usage and computational considerations](http://imatge-upc.github.io/telecombcn-2016-dlcv/slides/D2L1-memory.pdf)
- Tensorflow [Shared library and C++ example](https://hackmd.io/s/Sk2eEdQaW)

# Deep Learning Frameworks

Deep Learning Frameworks

Deep Learning and GPUs

# Deep Learning Frameworks

#### • In the past

- [Caffe](http://caffe.berkeleyvision.org/) (UC Berkeley)
	- [Yang-qing](http://daggerfs.com/) Jia (贾扬清)
		- the author of Caffe & leader of caffe2
		- one of the authors of GoogLeNet
- [Torch](https://github.com/torch/torch7) (NYU / Facebook)  $\sqrt{\frac{1}{\omega_{\text{Match}}}$  $\bigstar$  Star 7,495  $\sqrt{2}$  Fork

**⊙** Watch <del>v</del>

2,098

**★** Star

21,536

 $\sqrt{2}$  Fork

13,245

2,206

- $C/C++$ , Lua
- most used in research(now is PyTorch)
- be used by DeepMind(now is TensorFlow)
- [Theano](http://www.deeplearning.net/software/theano/)(U Montréal)  $\odot$  Watch  $\sim$  565  $\bigstar$  Star 7,355  $\sqrt{9}$  Fork 2,337
	- Authors: [Yoshua Bengio](http://www.iro.umontreal.ca/~bengioy/yoshua_en/) & [Ian Goodfellow](http://www.iangoodfellow.com/) etc.
	- Start from 2007(has died)

#### • Today

- Caffe (UC Berkeley)  $\rightarrow$  [Caffe2](https://github.com/caffe2/caffe2) (Facebook)
	- April 18, 2017
- Torch (NYU/Facebook)  $\rightarrow$  [PyTorch](https://github.com/pytorch/pytorch) (Facebook)
	- January 18, 2017
	- most used in **research**
- Theano(U Montréal)  $\rightarrow$  [TensorFlow](https://github.com/tensorflow/tensorflow) (Google)
- 

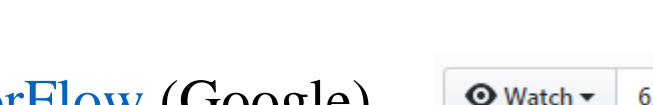

 $\odot$  Watch  $\star$  471

**Y** Fork 2,057  $\odot$  Watch  $\sim$ 551  $\bigstar$  Star 9,737  $\sqrt{2}$  Fork **★ Unstar** 80,206 39,348 5,872

 $\bigstar$  Star 6,404

**Y** Fork 1,440

- Google
	- TensorFlow one framework to rule them all
- Facebook
	- PyTorch Research
	- Caffe2 Production

 $\odot$  Watch  $\star$ 

 $\odot$  Watch  $\sim$ 

 $\odot$  Watch  $\sim$ 

471

551

6,872

 $\bigstar$  Star

 $\bigstar$  Star

**★ Unstar** 

6,404

9,737

 $\sqrt{2}$  Fork

 $\sqrt{2}$  Fork

1,440

2,057

**Y** Fork 39,348

#### • Today

- [Caffe2](https://github.com/caffe2/caffe2) (Facebook)
- [PyTorch](https://github.com/pytorch/pytorch) (Facebook)
- [TensorFlow](https://github.com/tensorflow/tensorflow) (Google)
- **MXNet**(Amazon)
	- [Mu Li\(](http://cs.cmu.edu/~muli/)李沐)
- [CNTK\(](https://github.com/Microsoft/CNTK)Microsoft)
- [Keras](https://github.com/fchollet/keras) (François Chollet)

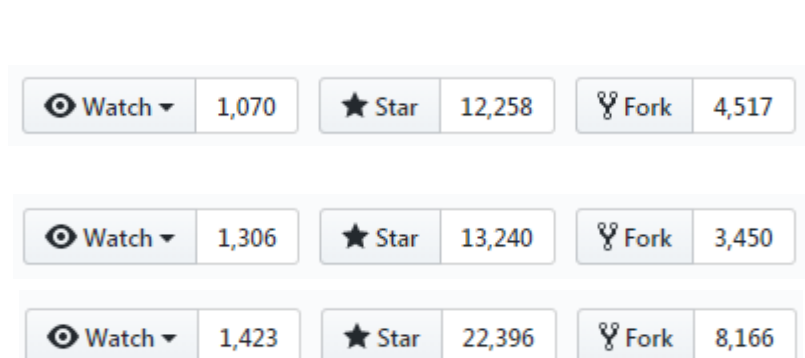

80,206

• A Deep Learning library for Python, that is simple, modular, and extensible.

- **TensorFlow** is a safe bet for most projects. Not perfect but has huge community, wide usage.
	- Maybe pair with high-level wrapper (**Keras**, **Sonnet**, etc.)
	- Upper hand in distributed training
- **PyTorch** is best for research.
- Consider **Caffe, Caffe2**, or **TensorFlow** for production deployment
- Consider **TensorFlow** or **Caffe2** for mobile

#### • Today

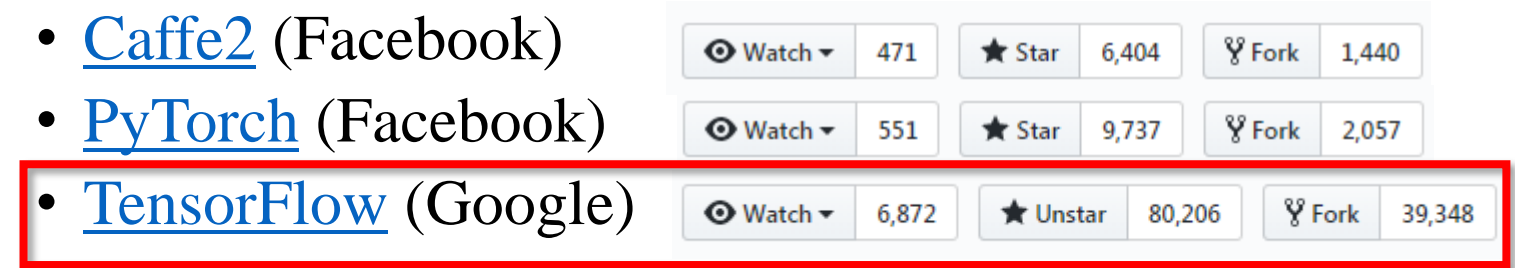

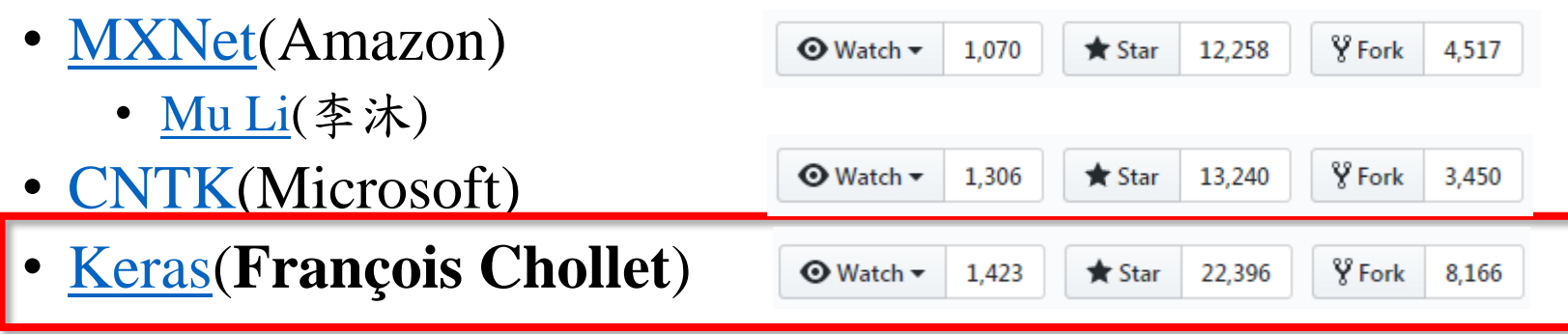

# Deep Learning and GPUs

- **[FLOPS](https://en.wikipedia.org/wiki/FLOPS)**(floating-point operations per second)
	- Single-precision
	- Double-precision(no need)
	- TFLOPS(teraFLOPS)
		- GeForce GTX 1080TI (10.6/11.34 tflops)
		- Tesla P100 SMX2 (10.61 tflops)
		- Tesla V100 for NVLink (15.7 tflops)
- ECC memory (Error-correcting code memory)
	- No need

## Deep Learning and GPUs

- Training time on caffe2(ResNet-50,90 epoch)
- Deep Learning Training in One Workday

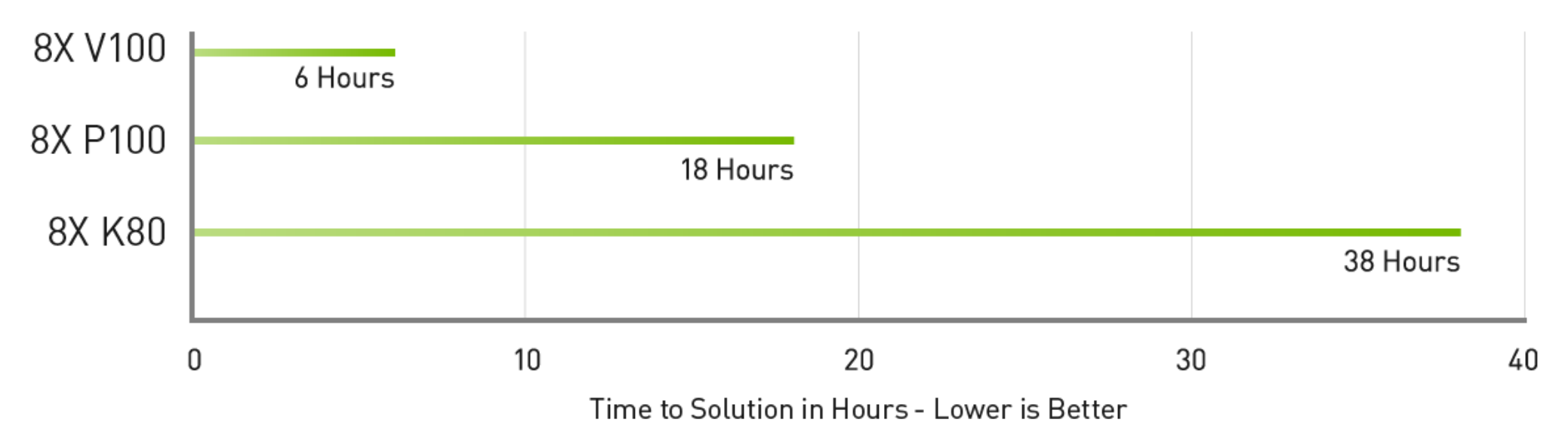

Server Config: Dual Xeon E5-2699 v4, 2.6GHz | 8X Tesla K80, Tesla P100 or Tesla V100 | ResNet-50 Training on Caffe2 for 90 Epochs with 1.28M ImageNet dataset

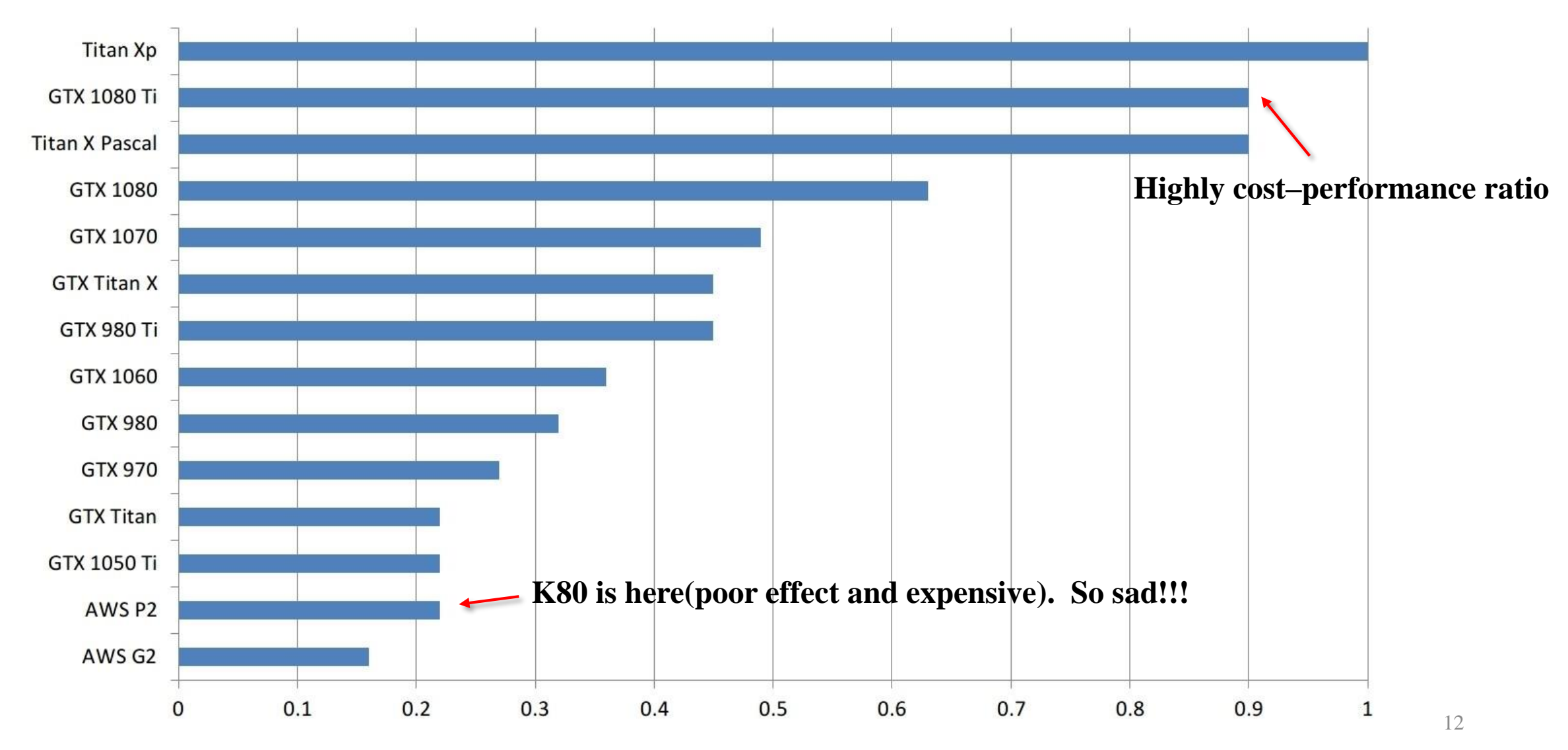

- Total GPU memory requirements
	- Memory for model
	- Memory for layer outputs
- Total GPU memory in testing time(forward)

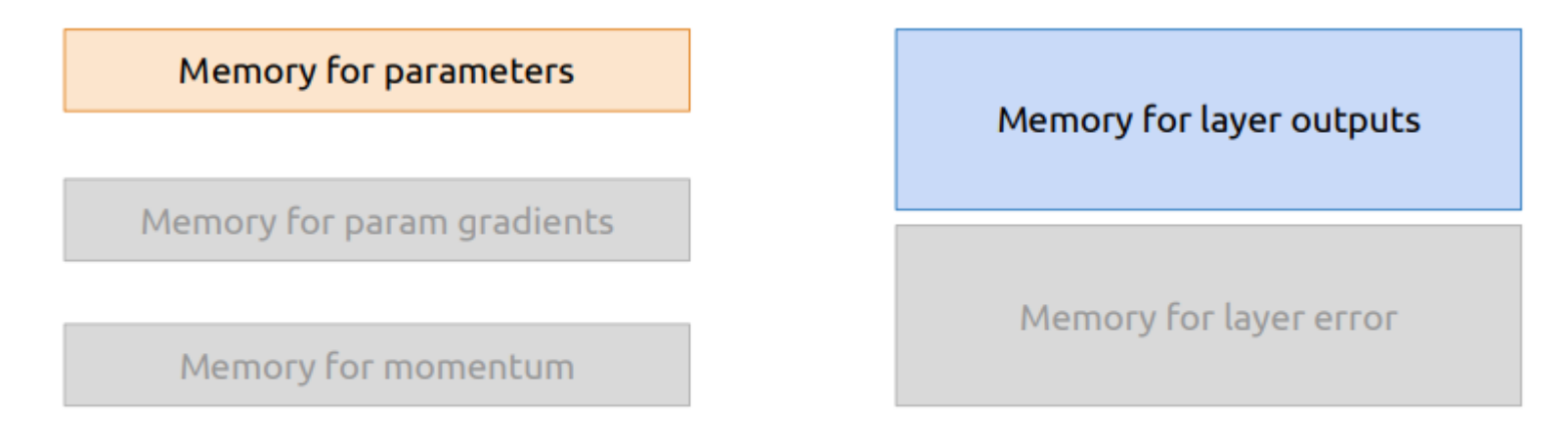

Implementation overhead (memory for convolutions, etc.)

- Total GPU memory requirements
	- Memory for model
	- Memory for layer outputs
- Total GPU memory in training time(forward + backward)

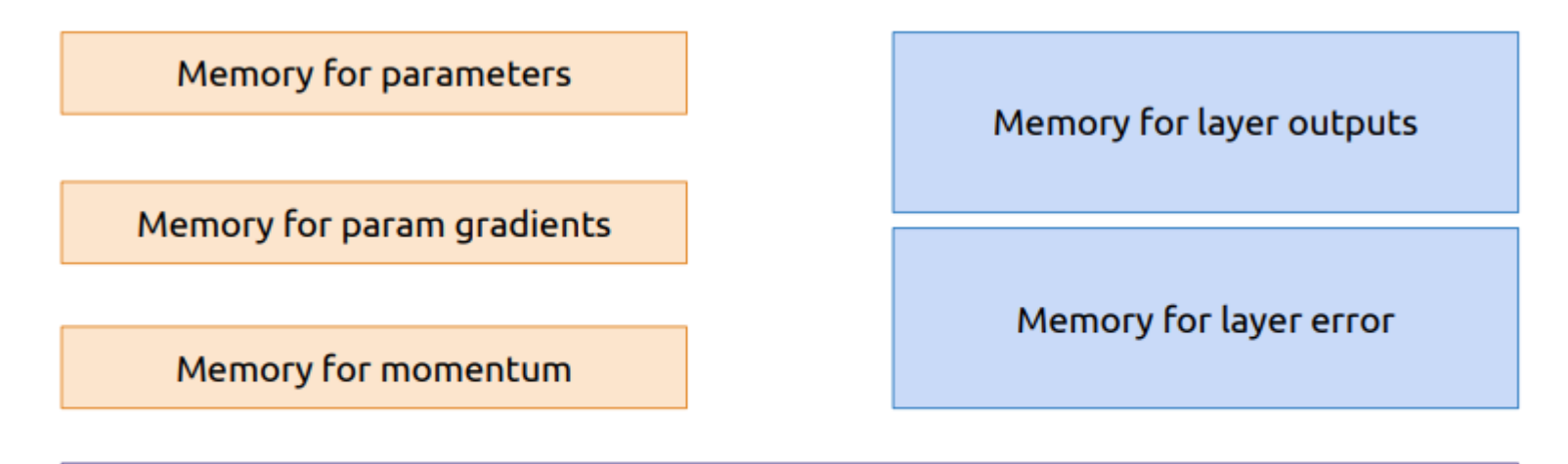

Implementation overhead (memory for convolutions, etc.)

- Total GPU memory requirements
	- Memory for model
		- params (parameters need to train)
		- $C_{in} * C_{out} * K^2$
	- Memory for layer outputs
		- according to batch size
		- $C_{out} * H * W$

 $H \times W$ : output shape  $C_{in}$ : input channels  $C_{out}$ : output channels : kernel size

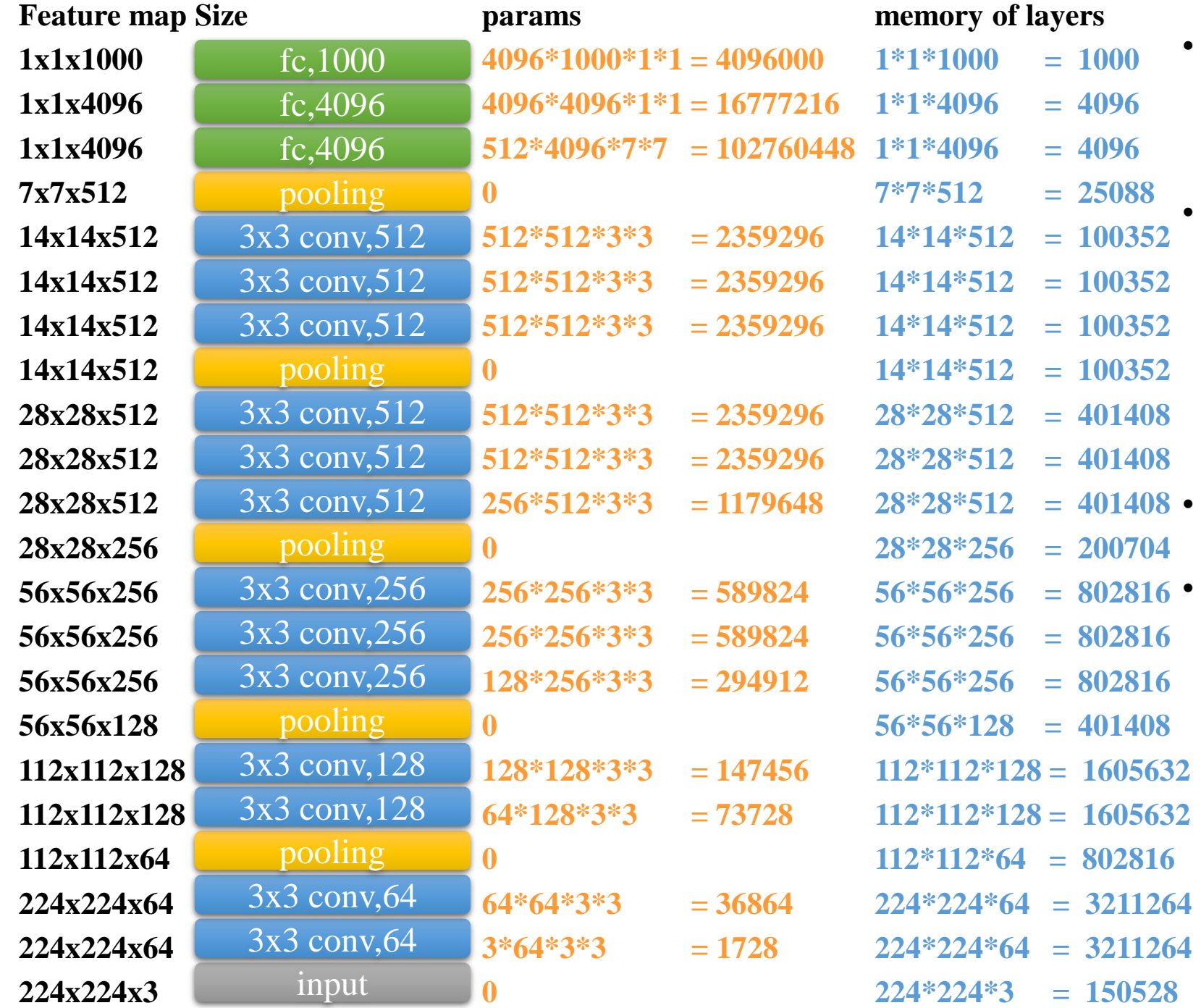

#### • Number of params :

- $138,344,128$
- **138,357,544(add bias)**
- about 138M

#### • Memory of params:

- float 32 occupies 4 bytes
- **138357544** \* 4 = **553430176 byte**
- **553430176/1024/1024 = 527.79MB**
- about **528MB**
- Number of (memory of layers):
	- $15,237,608(15.2M)$
- Memory of (memory of layers):
	- 15237608 \* 4 = **60950432 byte**
	- about **58.12MB / image**

input 3x3 conv,64 3x3 conv,64 pooling 3x3 conv,128 3x3 conv,128 pooling 3x3 conv, 256 3x3 conv,256 pooling 3x3 conv,256 3x3 conv,512 3x3 conv,512 pooling 3x3 conv,512 fc,4096 fc,4096 fc,1000 pooling 3x3 conv,512 3x3 conv,512 3x3 conv,512

- Memory of (memory of layers):
	- about **58.12MB / image**
- **When training:**
	- **SGD + momentum**
	- **Batch size = 128**
	- **Memory for model:**
		- $528 MB * 3 \approx 1.54 GB$
		- **1 for params, 1 for SGD , 1 for momentum**
		- **If use Adam, need to x 4**
	- **Memory for outputs:**
		- $128 * 58.12 \text{ MB} *$   $2 = 14878.72 \text{ MB} \approx 14.53 \text{ GB}$
	- **Total memory:**
		- 1.54 $GB + 14.53GB = 16.07GB$
	- **So we need about 16 GB memory to train VGG16 Net with 128 batch size.**
	- **Assume we using GTX 1080(8GB) to train this Network**
		- **at least 2 GPUs**
		- **or reduce batch size**

- Total GPU memory requirements
	- Memory for model
	- Memory for layer outputs
- Estimate computational complexity
	- FLOPs (float operations need to calculate)
		- In conv layer:  $H * W * C_{out} * C_{in} * K^2$

• In fc layer:  $M*N$ • In pooling layer:  $H * W * C_{out} * K^2$ • In ReLU layer:  $H * W * C_{out}$ **# of output points op of each points**

 $H \times W$ : output shape  $C_{in}$ : input channels  $C_{out}$ : output channels : kernel size  $M:$  input shape N: output shape

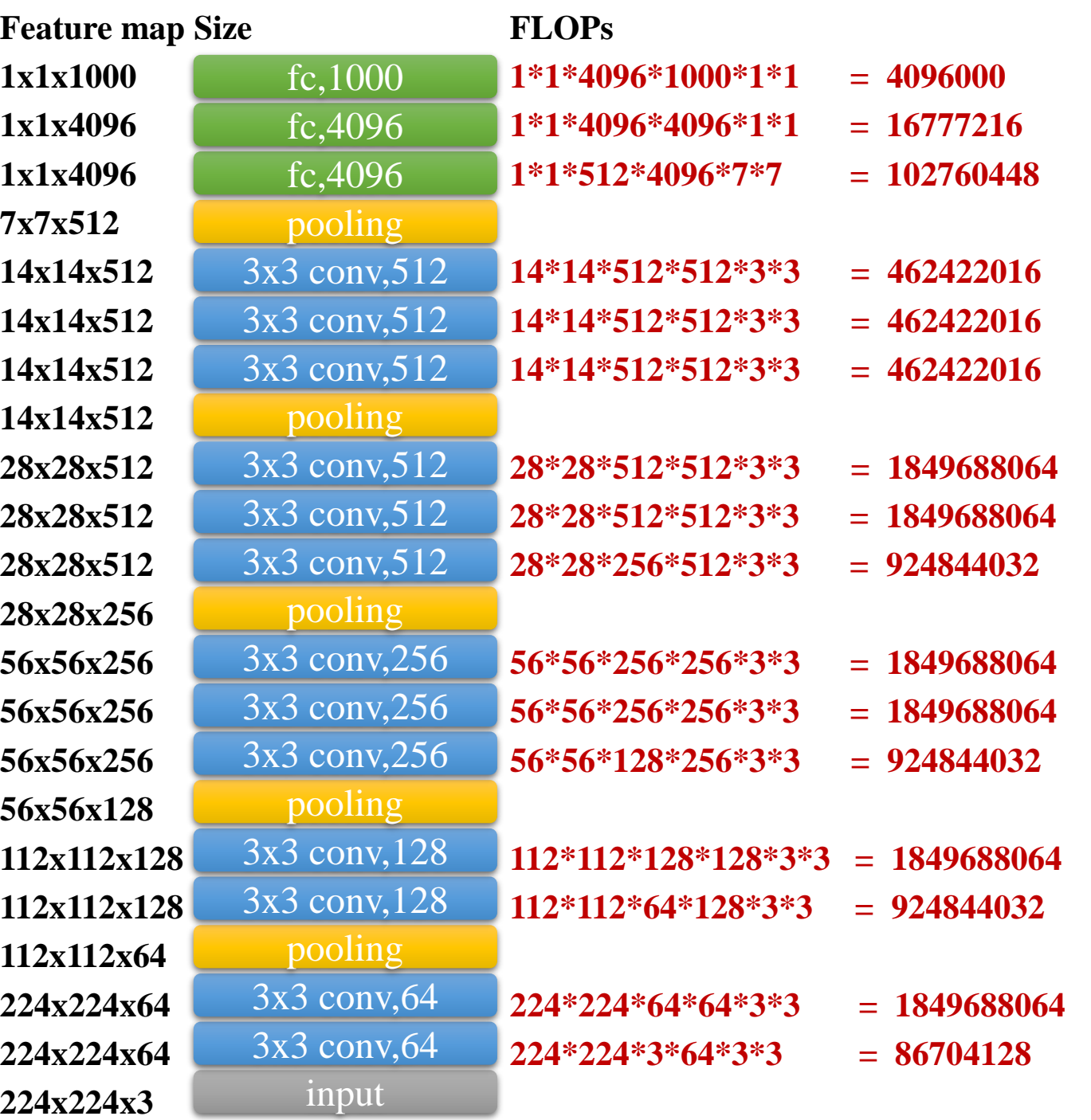

- Number of FLOPs :
	- 15470264320
	- About **15.4 GFLOPS**
- **About training time:**
	- **Depend on your GPUs**
	- **Depend on your framework**
	- **Depend on your code implement**

• **etc.**

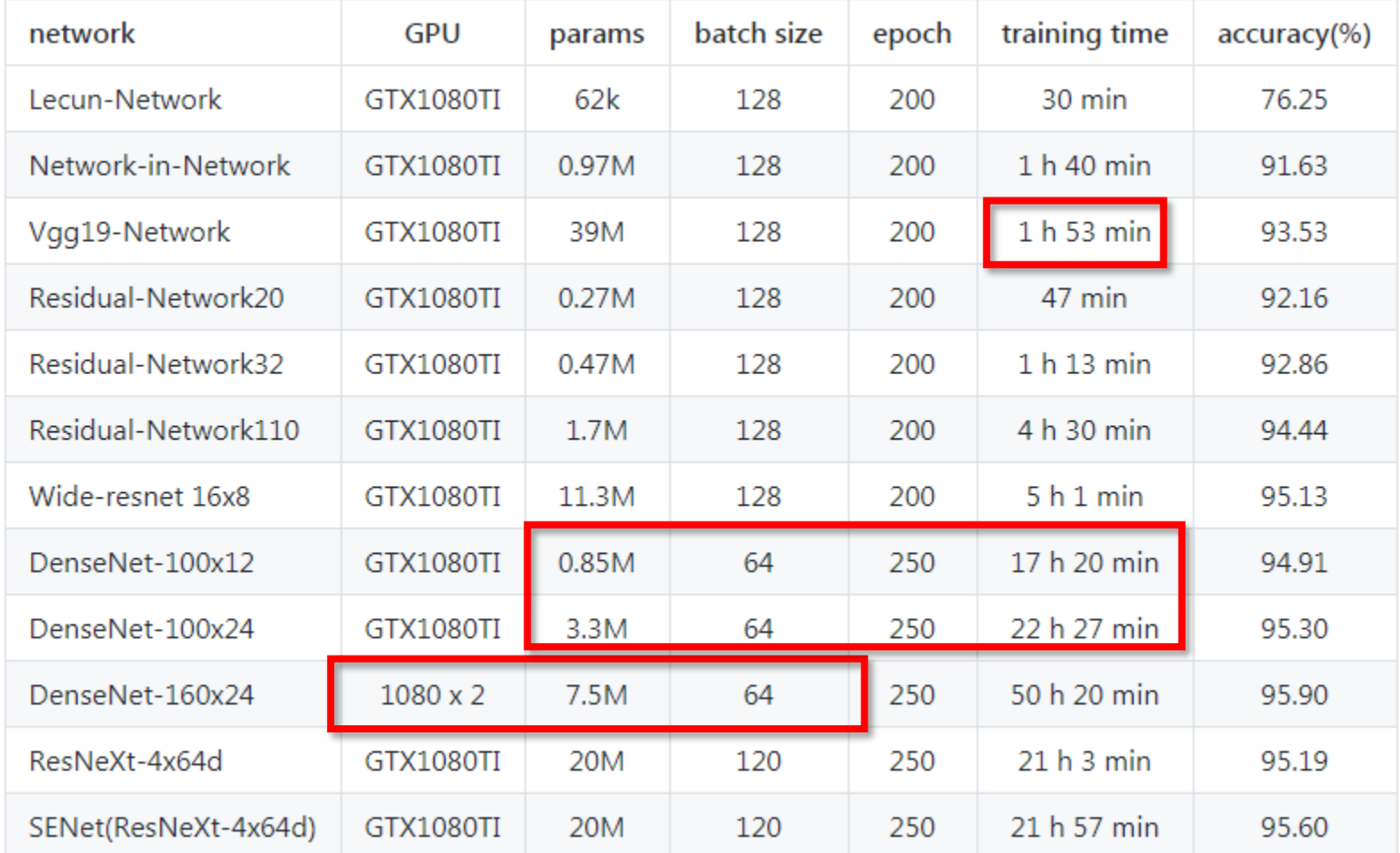

# TensorFlow Basic

Quick Strat

How to train a Network

Magic: TensorBoard

Keras: The Python Deep Learning library

Calling TensorFlow Python Program from C++

### Preparation

- Installation:
	- Official Setup
	- [NVIDIA Driver & PyTorch\(TensorFlow\) installation](https://github.com/2017-fall-DL-training-program/Setup_tutorial/blob/master/PyTorch-install.md)
- Tutorials:
	- [TensorFlow: G](https://github.com/aymericdamien/TensorFlow-Examples)[etting Started](https://www.tensorflow.org/get_started/)
	- [Stanford CS 20SI: Tensorflow](https://web.stanford.edu/class/cs20si/) for Deep Learning Research
	- [TensorFlow-Examples](https://github.com/aymericdamien/TensorFlow-Examples)

#### Quick Start

- Computation graph
- Variables(mostly parameters)
- Placeholders(inputs, labels, ...)
- Mathematical operations

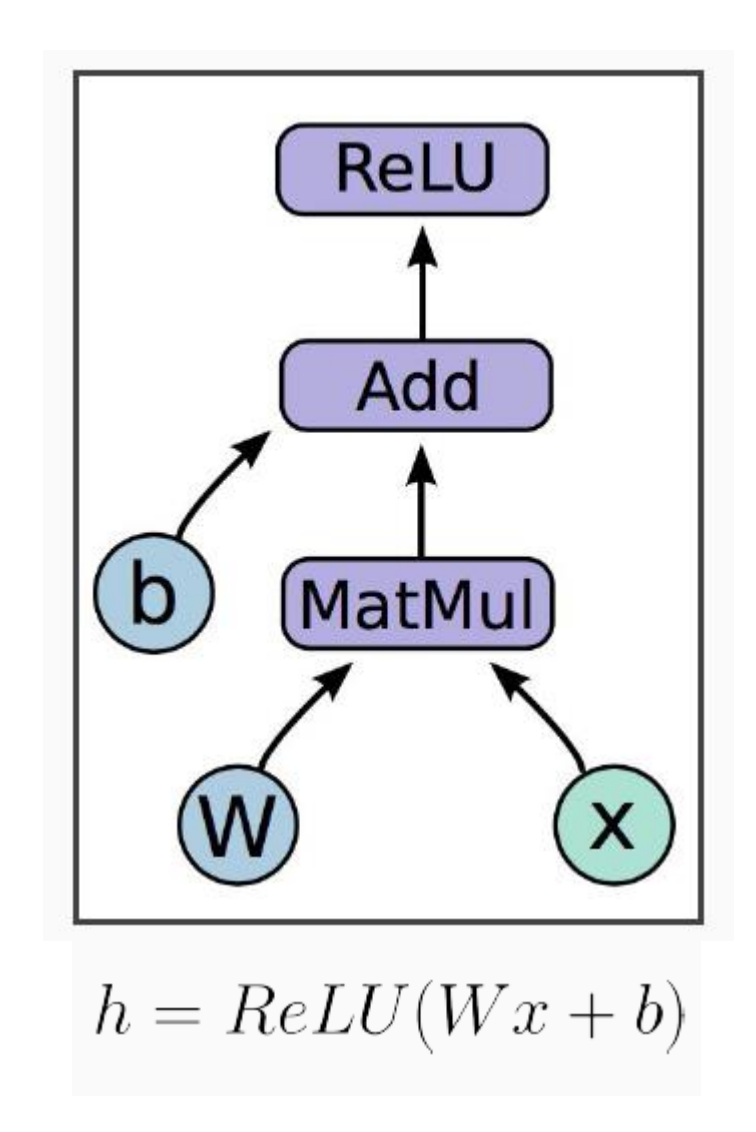

#### Quick Start(cont.)

- Computation graph
- Variables(mostly parameters)
- Placeholders(inputs, labels, ...)
- Mathematical operations

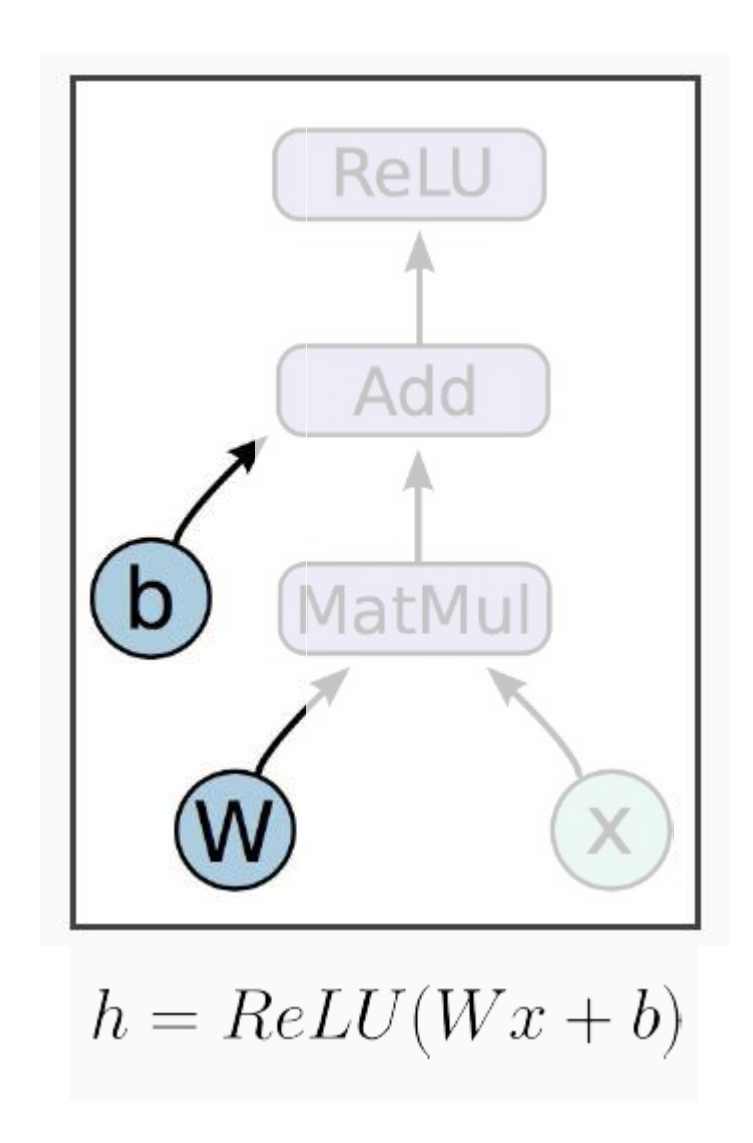

#### Quick Start(cont.)

- Computation graph
- Variables(mostly parameters)
- Placeholders(inputs, labels, ...)
- Mathematical operations

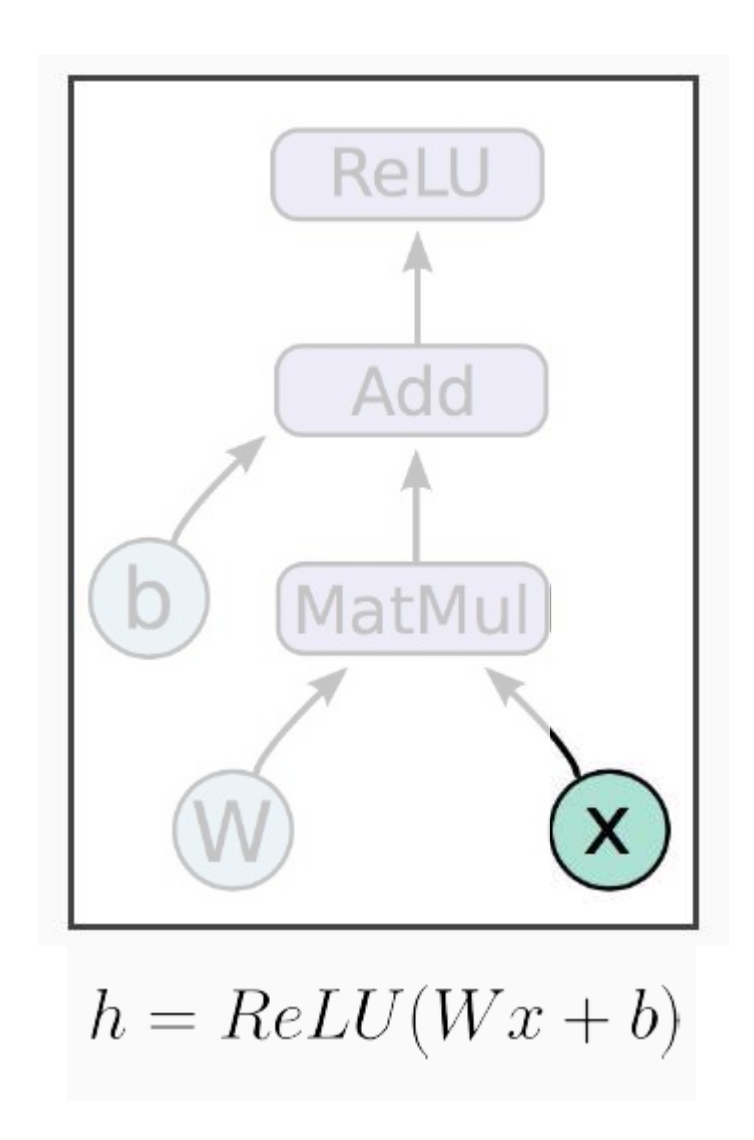

#### Quick Start(cont.)

- Computation graph
- Variables(mostly parameters)
- Placeholders(inputs, labels, ...)
- Mathematical operations

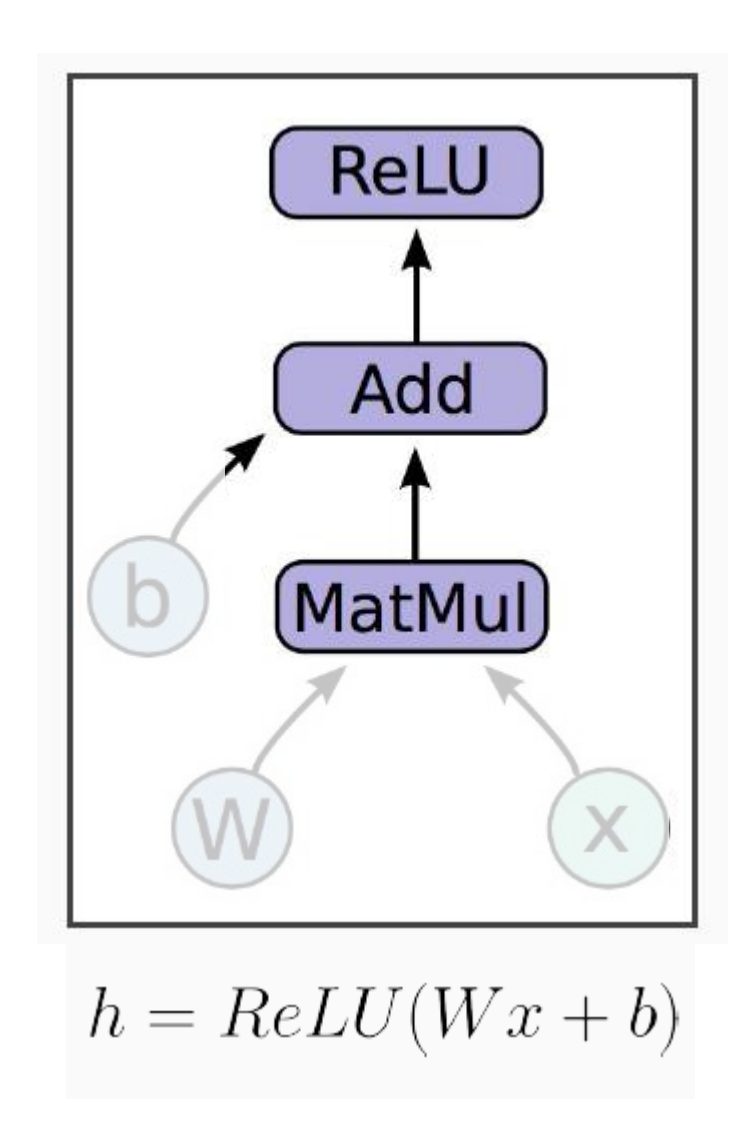

#### How to train a Network

- Define a graph
	- build a graph using variables and placeholders
- Define the loss
	- use placeholder for labels
	- build loss node using labels and prediction
- Create operations
	- train op, evaluate op etc.
- Create a session
	- deployed the graph onto a session, which is the execution environment
- Train the Model
	- also include testing
- Define a graph
- Define the loss
- Create the operations
- Create a session
- Train the model

```
from tensorflow.examples.tutorials.mnist import input data
 \overline{2}import tensorflow as tf
 3
 \overline{4}def main():
 5
       # Import data
       mnist = input_data.read_data_sets("/tmp/input_data", one_hot=True)
 6
 7
 8
       # Create the model
      x = tf.placeholder(tf.float32, [None, 784])9
       W = tf.Variable(tf.zeros([784, 10]))10
       b = tf.Variable(tf.zeros([10]))11
12v = tf.matmul(x, W) + b13
14
       # Define loss
15
       y_{-} = tf.placeholder(tf.float32, [None, 10])
16
       cross entropy = tf. reduce mean(
                     tf.nn.softmax cross entropy with logits(labels=y, logits=y))
17# Define train step & evaluate step
18
19
       train step = tf.train.GradientDescentOptimizer(0.5).minimize(cross entropy)correct\_prediction = tf.equals(tf.argvax(y, 1), tf.argvax(y, 1))20
21
       accuracy = tf.reduce mean(tf.cast(correct prediction, tf.float32))
22
23
       # Create a session
24
       sess = tf.Session()25
       sess.run(tf.global variables initializer())
26
27
       # Train
       for it in range(1000):
28
29
         batch xs, batch ys = mnist.train.next batch(100)
30
         sess.run(train step, feed dict={x: batch xs, y : batch ys})
3132
       # Test trained model
33
       print(sess.run(accuracy, feed_dict={x: mnist.test.images,y_: mnist.test.labels}))
34
35
     if name == ' main ':2836
       tf.app.run(main=main)
```
- Define a graph
- Define the loss
- Create the operations
- Create a session
- Train the model

```
from tensorflow.examples.tutorials.mnist import input data
 \overline{2}import tensorflow as tf
 3
 \overline{4}def main():
 5
       # Import data
       mnist = input_data.read_data_sets("/tmp/input_data", one_hot=True)
 6
 7
 8
       # Create the model
       x = tf.placeholder(tf.float32, [None, 784])9
       W = tf.Variable(tf.zeros([784, 10]))10
       b = tf.Variable(tf.zeros([10]))11
12y = tf.matmul(x, W) + b13
       # Define loss
14
15
       y_{-} = tf.placeholder(tf.float32, [None, 10])
16
       cross_entropy = tf.reduce_mean(
17
                     tf.nn.softmax cross entropy with logits(labels=y, logits=y))
18
      # Define train step & evaluate step
19
       train step = tf.train.GradientDescentOptimize(0.5).minimize(cross entropy)20
       correct_prediction = tf.equals(tf.argvax(y, 1), tf.argvax(y, 1))21
       accuracy = tf.reduce_mean(tf.cast(correct_prediction, tf.float32))
22
23
       # Create a session
24
       sess = tf.Session()25
       sess.run(tf.global variables initializer())
26
27
       # Train
       for it in range(1000):
28
29
         batch xs, batch ys = mnist.train.next batch(100)
         sess.run(train_step, feed_dict={x: batch_xs, y_: batch_ys})
30
3132
       # Test trained model
33
       print(sess.run(accuracy, feed_dict={x: mnist.test.images,y_: mnist.test.labels}))
34
35
     if name == ' main ':2936
       tf.app.run(main=main)
```
- Define a graph
- Define the loss
- Create the operations
- Create a session
- Train the model

```
from tensorflow.examples.tutorials.mnist import input data
 \overline{2}import tensorflow as tf
 3
 \overline{4}def main():
 5
       # Import data
       mnist = input_data.read_data_sets("/tmp/input_data", one_hot=True)
 6
 7
 8
       # Create the model
       x = tf.placeholder(tf.float32, [None, 784])9
       W = tf.Variable(tf.zeros([784, 10]))10
       b = tf.Variable(tf.zeros([10]))11
12y = tf.matmul(x, W) + b13
14
       # Define loss
15
       y = tf.placeholder(tf.float32, [None, 10])16
       cross entropy = tf. reduce mean(
17
                     tf.nn.softmax cross entropy with logits(labels=y, logits=y))
18
      # Define train step & evaluate step
19
       train step = tf.train.GradientDescentOptimize(0.5).minimize(cross entropy)correct\_prediction = tf.equals(tf.argvax(y, 1), tf.argvax(y, 1))20
21
       accuracy = tf.reduce mean(tf.cast(correct prediction, tf.float32))
22
23
       # Create a session
24
       sess = tf.Session()25
       sess.run(tf.global variables initializer())
26
27
       # Train
       for it in range(1000):
28
29
         batch xs, batch ys = mnist.train.next batch(100)
         sess.run(train step, feed dict={x: batch xs, y : batch ys})
30
3132
       # Test trained model
33
       print(sess.run(accuracy, feed_dict={x: mnist.test.images,y_: mnist.test.labels}))
34
35
     if name == ' main ':3036
       tf.app.run(main=main)
```
- Define a graph
- Define the loss
- Create the operations
- Create a session
- Train the model

```
from tensorflow.examples.tutorials.mnist import input data
 \overline{2}import tensorflow as tf
 3
 \overline{4}def main():
 5
       # Import data
 6
       mnist = input data.read data sets("/tmp/input data", one hot=True)
 7
 8
       # Create the model
 9
       x = tf.placeholder(tf.float32, [None, 784])W = tf.Variable(tf.zeros([784, 10]))10
       b = tf.Variable(tf.zeros([10]))11
12y = tf.matmul(x, W) + b13
14
       # Define loss
15
       y_{-} = tf.placeholder(tf.float32, [None, 10])
16
       cross entropy = tf. reduce mean(
                     tf.nn.softmax cross entropy with logits(labels=y, logits=y))
1718
       # Define train step & evaluate step
19
       train step = tf.train.GradientDescentOptimizer(0.5).minimize(cross entropy)20
       correct prediction = tf.equals(tf.argvax(y, 1), tf.argvax(y, 1))21
       accuracy = tf.readuce mean(tf.cast(correct prediction, tf.float32))22
23
      # Create a session
       sess = tf.Session()24
       sess.run(tf.global variables initializer())
25
26
       # Train
27
       for it in range(1000):
28
29
         batch xs, batch ys = mnist.train.next batch(100)
         sess.run(train step, feed dict={x: batch xs, y : batch ys})
30
3132
       # Test trained model
33
       print(sess.run(accuracy, feed_dict={x: mnist.test.images,y_: mnist.test.labels}))
34
35
     if name == ' main ':3136
       tf.app.run(main=main)
```
- Define a graph
- Define the loss
- Create the operations
- Create a session
- Train the model

```
from tensorflow.examples.tutorials.mnist import input data
 \overline{2}import tensorflow as tf
 3
 \overline{4}def main():
 5
       # Import data
       mnist = input_data.read_data_sets("/tmp/input_data", one_hot=True)
 6
 7
 8
       # Create the model
       x = tf.placeholder(tf.float32, [None, 784])9
       W = tf.Variable(tf.zeros([784, 10]))10
       b = tf.Variable(tf.zeros([10]))11
12y = tf.matmul(x, W) + b13
14
       # Define loss
15
       y = tf.placeholder(tf.float32, [None, 10])16
       cross entropy = tf. reduce mean(
                     tf.nn.softmax cross entropy with logits(labels=y, logits=y))
17# Define train step & evaluate step
18
19
       train step = tf.train.GradientDescentOptimizer(0.5).minimize(cross entropy)correct\_prediction = tf.equals(tf.argvax(y, 1), tf.argvax(y, 1))20
21
       accuracy = tf.reduce mean(tf.cast(correct prediction, tf.float32))
22
23
       # Create a session
24
       sess = tf.Session()25
       sess.run(tf.global variables initializer())
26
      # Train
27
28
      for it in range(1000):
         batch_xs, batch_ys = minst.train.next_batch(100)29
         sess.run(train_step, feed_dict={x: batch_xs, y_: batch_ys})
30
3132
       # Test trained model
33
       print(sess.run(accuracy, feed dict={x: minist.test.images, y: minist.test.labels}))34
35
     if name == ' main ':3236
       tf.app.run(main=main)
```
#### Magic: TensorBoard

- TensorBoard is a suite of web applications for inspecting and understanding your TensorFlow runs and graphs.
	- [tf-dev-summit-tensorboard-tutorial](https://github.com/dandelionmane/tf-dev-summit-tensorboard-tutorial)
	- [summaries\\_and\\_tensorboard](https://www.tensorflow.org/get_started/summaries_and_tensorboard)
	- [mnist\\_with\\_summaries.py](https://github.com/tensorflow/tensorflow/blob/r1.4/tensorflow/examples/tutorials/mnist/mnist_with_summaries.py)
- Usage: I tensorboard --logdir path/to/logs
- For remote:  $\blacksquare$  ssh -L 6006:127.0.0.1:6006 d12017@140.113.xxx.xxx -p xxxx

# 4:43 Good morning, BIGBALLON.

**iii** 應用程式 6 网易云 公 百度 Qy translate G Google A drive 25 calendar **@** Pinterest 日 Facebook 知 知乎 C GitHub iii bilibili Q Quora @ e3 @ portal @ Cmd

What is your main focus for today?

New Tab

Links<sub>Q</sub>

 $\leftarrow$   $\rightarrow$ 

 $CQ$ 

"Life has no limitations, except the ones you make."

34

- **- x** 

<u>಼ 15°</u>

**SINCHU CITY** 

 $-15$ 

- Attach summaries
- Merge summary op
- Create a writer
- Run op in session
- Save summary

```
from tensorflow.examples.tutorials.mnist import input data
 1
 \overline{2}import tensorflow as tf
 \overline{3}4
     def main():
 5
       mnist = input data.read data sets("./data", one hot=True)6
       x = tf.placeholder(tf.float32, [None, 784])7
       W = tf.Variable(tf.zeros([784, 10]))8
       b = tf.Variable(tf.zeros([10]))9
       y = tf.matmul(x, W) + b10
       y = tf.placeholder(tf.float32, [None, 10])11cross entropy = tf. reduce mean(
12tf.nn.softmax_cross_entropy_with_logits(labels=y_, logits=y))
13train step = tf.train.GradientDescentOptimize(0.5) . minimize(cross entropy)14
       correct\_prediction = tf.equals(tf.argvax(y, 1), tf.argvax(y, 1))15
       accuracy = tf.reduce mean(tf.cast(correct prediction, tf.float32))
16
17# Attach summaries to loss & accuracy
18
       tf.summary.scalar('loss', cross entropy)
19
       tf.summary.scalar('accuracy', accuracy)
20
       merged = tf.summary.merge all()2122sess = tf.Session()23
       sess.run(tf.global variables initializer())
24
25
       # create a writer to save logs
26
       writer = tf.summary.FileWriter('./tb logs', sess.graph)27
       for it in range(10000):
28
         batch_xs, batch_ys = 1, total, next_batch(100)29
         # run merged op in session
30
         _, summary = sess.run([train_step,merged], feed_dict={x: batch_xs, y_: batch_ys})
31\overline{w}riter.add summary(summary, \overline{it})
32
       final_test = sess.run(accuracy, feed_dict={x: mnist.test.images,y_: mnist.test.labels})
33
       print("final test acc: %.2f"%final test)
34
35
36
     if name == " main ":
                                                                                     3537
       tf.app.run(main=main)
```
- Attach summaries
- Merge summary op
- Create a writer
- Run op in session
- Save summary

```
1
     from tensorflow.examples.tutorials.mnist import input data
 \overline{2}import tensorflow as tf
 \overline{\mathbf{3}}4
     def main():
 5
       mnist = input data.read data sets("./data", one hot=True)x = tf.placeholder(tf.float32, [None, 784])6
 7
       W = tf.Variable(tf.zeros([784, 10]))8
       b = tf.Variable(tf.zeros([10]))9
       y = tf.matmul(x, W) + b10
       y = tf.placeholder(tf.float32, [None, 10])11cross_{entropy} = tf_{reduce_{mean}(12tf.nn.softmax_cross_entropy_with_logits(labels=y_, logits=y))
13
       train step = tf.train.GradientDescentOptimize(0.5) . minimize(cross entropy)14
       correct prediction = tf.equals(tf.argvax(y, 1), tf.argvax(y, 1))15
       accuracy = tf.readuce mean(tf.cast(correct prediction, tf.float32))16
17# Attach summaries to loss & accuracy
18
       tf.summary.scalar('loss', cross entropy)
19
       tf.summary.scalar('accuracy', accuracy)
20
       merged = tf.summary.merge all()21
22
       sess = tf.Session()23
       sess.run(tf.global_variables_initializer())
24
25
       # create a writer to save logs
26
       writer = tf.summary.FileWriter('./tb_logs', sess.graph)27
       for it in range(10000):
28
         batch_xs, batch_ys = 1, total, next_batch(100)29
         # run merged op in session
30
         _, summary = sess.run([train_step,merged], feed_dict={x: batch_xs, y_: batch_ys})
31writer.add summary(summary, it)
32
33
       final_test = sess.run(accuracy, feed_dict={x: mnist.test.images,y_: mnist.test.labels})
       print("final test acc: %.2f"%final test)
34
35
36
     if name == " main ":
                                                                                    3637
       tf.app.run(main=main)
```
• Create a writer • Run op in session • Save summary • code is [here](https://gist.github.com/BIGBALLON/5821d9414f7c5e15edb2e1ce12a45cf4)

• Attach summaries

• Merge summary op

```
1
     from tensorflow.examples.tutorials.mnist import input data
 \overline{2}import tensorflow as tf
 \overline{\mathbf{3}}4
     def main():
 5
       mnist = input data.read data sets("./data", one hot=True)x = tf.placeholder(tf.float32, [None, 784])6
 7
       W = tf.Variable(tf.zeros([784, 10]))8
       b = tf.Variable(tf.zeros([10]))y = tf.matmul(x, W) + b9
10
       y = tf.placeholder(tf.float32, [None, 10])11cross_{entropy} = tf_{reduce_{mean}(12tf.nn.softmax_cross_entropy_with_logits(labels=y_, logits=y))
13
       train step = tf.train.GradientDescentOptimize(0.5) . minimize(cross entropy)14
       correct prediction = tf.equals(tf.argvax(y, 1), tf.argvax(y, 1))15
       accuracy = tf.readuce mean(tf.cast(correct prediction, tf.float32))16
17# Attach summaries to loss & accuracy
18
       tf.summary.scalar('loss', cross entropy)
       tf.summary.scalar('accuracy', accuracy)
19
20
       merged = tf.summary.merge all()21
22
       sess = tf.Session()23
       sess.run(tf.global variables initializer())
24
25
       # create a writer to save logs
26
       writer = tf.summary.FileWriter('./tb logs', sess.graph)27
       for it in range(10000):
28
         batch_xs, batch_ys = minst.train.next_batch(100)29
        # run merged op in session
30
         _, summary = sess.run([train_step,merged], feed_dict={x: batch_xs, y_: batch_ys})
31
         writer.add_summary(summary, it)
32
33
       final_test = sess.run(accuracy, feed_dict={x: mnist.test.images,y_: mnist.test.labels})
       print("final test acc: %.2f"%final test)
34
35
36
     if name == " main ":
                                                                                     3737
       tf.app.run(main=main)
```
## Keras:The Python Deep Learning library

- Keras is a high-level neural networks API, written in Python and capable of running on top of TensorFlow, CNTK, or Theano.
	- High-Level, User friendliness
	- Easy to use (very easy)
	- Support TensorFlow backend
	- Good documentation
	- Quick start : [Getting started: 30 seconds to Keras](https://keras.io/#getting-started-30-seconds-to-keras)
	- See more: [cifar-10-cnn](https://github.com/BIGBALLON/cifar-10-cnn)

#### Two ways to build model

• The Sequential model API

```
1
    model = Sequential()\overline{2}model.add(Dense(32, input\_shape=(500,)))3
    model.add(Dense(10, activation='softmax'))
4
    model.compile(optimizer='rmsprop',
5
                   loss='categorical_crossentropy',
6
                   metrics=['accuracy'])
```
• Model class API

```
from keras.models import Model
1
\frac{2}{3}from keras.layers import Input, Dense
4
    a = Input(shape=(32,))5
    b = Dense(32)(a)6
    model = Model(inputs=a, outputs=b)
```

```
def build model():model = Sequential()model.add(Conv2D(6, (5, 5), padding='valid', activation = 'relu', kernel initializer='he normal', input shape=(32,32,3)))
    model.add(MaxPooling2D((2, 2), strides=(2, 2)))
    model.add(Conv2D(16, (5, 5), padding='valid', activation = 'relu', Kernel initializer='he normal'))model.add(MaxPooling2D((2, 2), strides=(2, 2)))
    model.add(Flatten())model.add(Dense(120, activation = 'relu', kernel initializer='he normal'))
    model.add(Dense(84, activation = 'relu', kernal initializer='he normal'))model.add(Dense(10, activation = 'softmax', kernel initializer='he normal'))
    sgd = optimizers. SGD(lr=.1, momentum=0.9, nesterov=True)
    model.compile(loss='categorical crossentropy', optimizer=sgd, metrics=['accuracy'])
    return model
def scheduler(epoch):
    if epoch \leq 60:
        return 0.05if epoch \leq 120:
        return 0.01return 0.001if __name__ == '__main__':# load data
    (x \text{ train}, y \text{ train}), (x \text{ test}, y \text{ test}) = \text{cifar10.load data}()y train = keras.utils.to categorical(y train, 10)
    y test = keras.utils.to_categorical(y_test, 10)
    x train = x train.astype('float32') / 255.0
    x test = x test.astype('float32') / 255.0
    # build network
    model = build model()print(model.summary())# set callback
    cbks = [TensorBoard(log dir='./lenet', histogram freq=0),LearningRateScheduler(scheduler)]
    # start traing
    model.fit(x_train, y_train,batch_size=128,epochs=200,callbacks=cbks,
                  validation data=(x test, y test), shuffle=True)
    # save model
    model.save('lenet.h5')
```
 $\mathbf{1}$  $\overline{2}$ 

 $\overline{\mathbf{3}}$ 

 $\overline{4}$ 

-5

6

 $\overline{7}$ 

8

-9

10

11

 $12$  $13$ 

14 15

16 17

18

19 20

21

22 23 24

25

26

27

28

29 30 31

32

33

34 35

36 37

38 39

40

41 42

43

```
def build model():\overline{2}model = Sequential()model.add(Conv2D(6, (5, 5), padding='valid', activation = 'relu', kernel initializer='he normal', input shape=(32,32,3)))
         model.add(MaxPooling2D((2, 2), strides=(2, 2)))
         model.add(Conv2D(16, (5, 5), padding='valid', activation = 'relu', Kernel initializer='he normal'))model.add(MaxPooling2D((2, 2), strides=(2, 2)))
         model.add(Flatten())model.add(Dense(120, activation = 'relu', kernel initializer='he normal'))
         model.add(Dense(84, activation = 'relu', kernal initializer='he normal'))model.add(Dense(10, activation = 'softmax', kernal initializer='he normal'))sgd = optimizers.SGD(lr=.1, momentum=0.9, nesterov=True)
         model.compile(loss='categorical crossentropy', optimizer=sgd, metrics=['accuracy'])
         return model
                                           Epoch 1/200
                                           50000/50000 [=============================] - 2s 43us/step - loss: 2.1173 - acc: 0.2035 - val loss: 1.7434 - val acc: 0.3745
     def scheduler(epoch):
                                            Epoch 2/200
         if epoch \leq 60:
                                           50000/50000 [===============================] - 2s 34us/step - loss: 1.6598 - acc: 0.4047 - val loss: 1.6489 - val acc: 0.4188
             return 0.05Epoch 3/200
         if epoch \leq 120:
                                           50000/50000 [=============================] - 2s 38us/step - loss: 1.5161 - acc: 0.4606 - val loss: 1.5194 - val acc: 0.4615
             return 0.01Epoch 4/200
                                            50000/50000 [===============================] - 2s 34us/step - loss: 1.4285 - acc: 0.4929 - val loss: 1.4456 - val acc: 0.4864
         return 0.001if name == " main ":
                                                                                              Layer (type)
                                                                                                                      Output Shape
                                                                                                                                            Param #
         # load data
                                                                                               (x_t, x_t, y_t, x_t), (x_t, x_t, y_t, y_t) = cifar10.load_data()
                                                                                              conv2d 1 (Conv2D)
                                                                                                                      (None, 28, 28, 6)456
         y train = keras.utils.to categorical(y train, 10)
                                                                                              max pooling2d 1 (MaxPooling2 (None, 14, 14, 6)
                                                                                                                                            ø
         y test = keras.utils.to categorical(y test, 10)
         x train = x train.astype('float32') / 255.0
                                                                                              conv2d 2 (Conv2D)
                                                                                                                      (None, 10, 10, 16)
                                                                                                                                            2416
         x test = x test.astype('float32') / 255.0
                                                                                              max pooling2d 2 (MaxPooling2 (None, 5, 5, 16)
                                                                                                                                            ø
         # build network
         model = build model()flatten 1 (Flatten)
                                                                                                                      (None, 400)
                                                                                                                                            ø
         print(model.summary())dense 1 (Dense)
                                                                                                                      (None, 120)
                                                                                                                                            48120
         # set callback
                                                                                              dense 2 (Dense)
                                                                                                                      (None, 84)
         cbks = [TensorBoard(log dir='./lenet', histogram freq=0),10164
                 LearningRateScheduler(scheduler)]
                                                                                              dense 3 (Dense)
                                                                                                                      (None, 10)
                                                                                                                                            850
                                                                                               # start traing
                                                                                              Total params: 62,006
         model.fit(x_train, y_train,batch_size=128,epochs=200,callbacks=cbks,
                                                                                              Trainable params: 62,006
                        validation data=(x test, y test), shuffle=True)
                                                                                              Non-trainable params: 0
                                                                                                                                            41# save model
         model.save('lenet.h5')
43
```
 $\mathbf{1}$ 

 $\overline{3}$ 

 $\overline{4}$ 

5

6  $\overline{7}$ 

8

-9

10

11 12

13

14

15

16

17

18

19

20

21 22

23

24

25

26

27

28

29

30

31

32

33

34

35

36 37

38

39

40

41

#### ImageDataGenerator

```
keras.preprocessing.image.ImageDataGenerator(featurewise center=False,
    samplewise center=False,
   featurewise std normalization=False,
    samplewise std normalization=False,
   zca whitening=False,
   zca epsilon=1e-6,
   rotation range=0.,
   width shift range=0..
   height shift range=0.,
   shear range=0.,
   zoom range=0.,
   channel shift range=0.,
   fill mode='nearest',
    cval=0..
   horizontal flip=False,
   vertical flip=False,
   rescale=None.
    preprocessing function=None,
    data format=K.image data format())
```
callbacks=cbks,

```
1
 2
 3
 4
 5
 6
 7
 8
 9
10
```

```
datagen = ImageDataGenerator(horizontal flip=True,
                            width shift range=0.125, height shift range=0.125,
                            fill mode='constant'.cval=0.)
datagen.fit(x_train)model.fit_generator(datagen.flow(x_train, y_train,batch_size=batch_size),
                    steps per epoch=iterations,
                    epochs=epochs,
```
validation\_data=(x\_test, y\_test))

#### Callbacks

- TensorBoard()
- LearningRateScheduler()
- ModelCheckpoint()
- etc.

```
# set callback
 1
 \overline{2}\text{cbks} = [\text{TensorBoard}(\text{log\_dir='}./\text{resnet\_32}/', \text{histogram\_freq=0}),\frac{3}{4}LearningRateScheduler(scheduler),
               ModelCheckpoint('./checkpoint-{epoch}.h5', save_best_only=False, mode='auto', period=10)]
 5<br>6<br>7
      resnet.fit_generator(datagen.flow(x_train, y_train,batch_size=batch_size),
                               steps_per_epoch=iterations,
 8<br>9
                               epochs=epochs,
                               callbacks=cbks,
                               validation_data=(x_test, y_test))
10
```
#### **ALPHAGO ZERO CNN ARCHITECTURE**

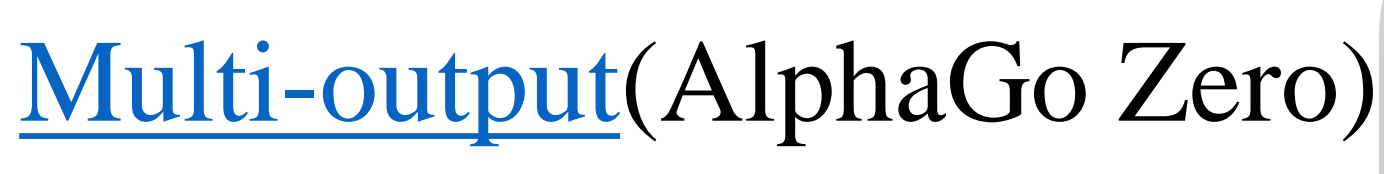

1  $\overline{2}$ 

3

4

5

6

7

8

9

10

11  $12$ 

 $13$ 

14 15 16

17

18

19

20

21 22

23

24

```
class AGZeroModel:
  def build model(self):
    N = c_0 \overline{1 + N}position = Input((N, N, 17))resnet = ResNet(n stages=N)resnet.create(N, N, 17)
    x = resnet.model(position) Another model need to implement
    dist = Conv2D(2, (1, 1))(x)dist = BatchNormalization() (dist)dist = Activation('relu')(dist)
    dist = Flatten() (dist)dist = Dense(N * N + 1, activation='softmax',name='distribution')(dist)
    res = Conv2D(1, (1, 1))(x)res = BatchNormalization() (res)res = Activation('relu')(res)res = Flatten() (res)res = Dense(256, activation='relu')(res)res = Dense(1, activation=' tanh '), name='result')(res)self.model = <math>Modl(position, [dist, res])self.model.compile('adam',
      ['categorical crossentropy', 'binary crossentropy'])
    self.model.summary()
```
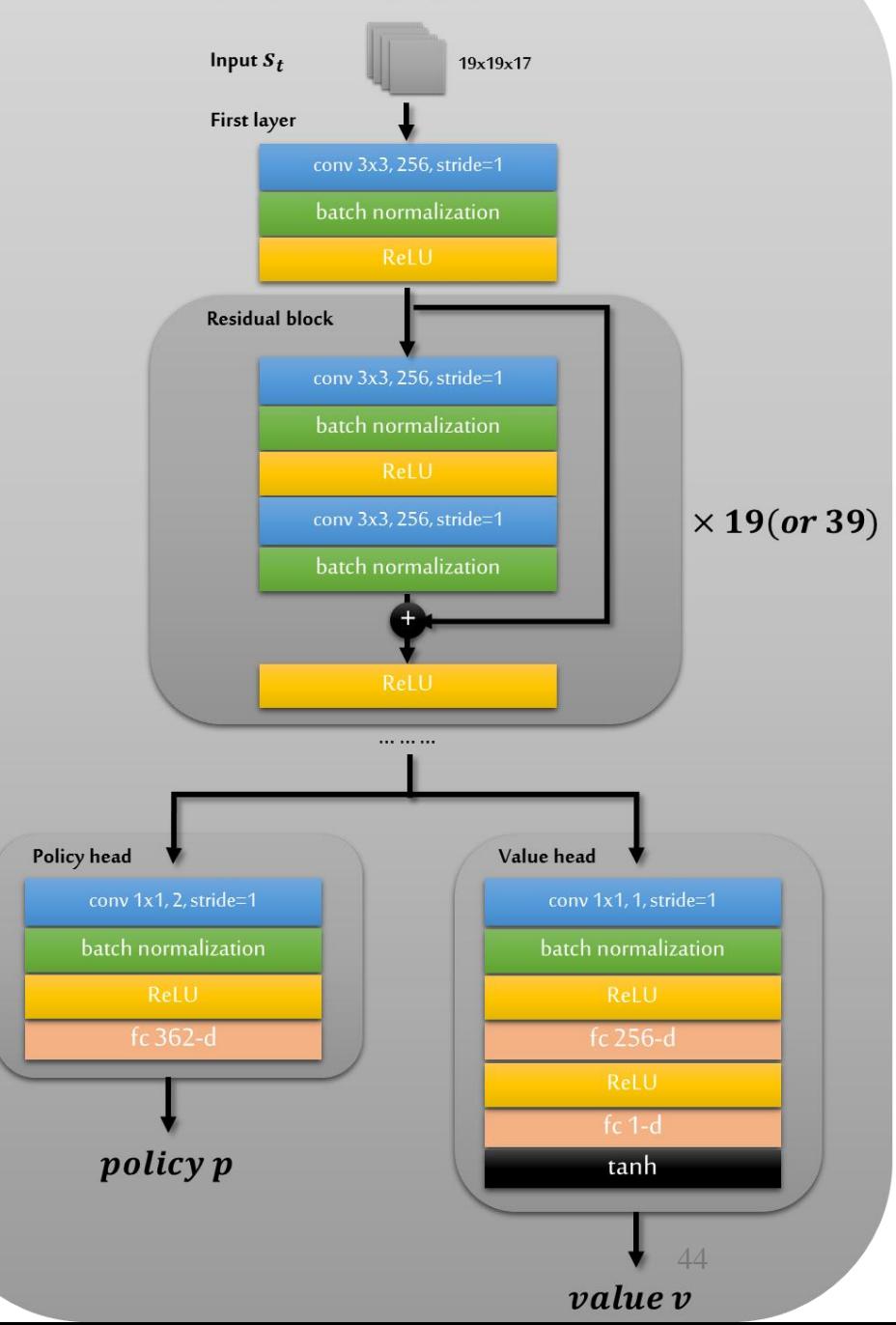

#### Calling Python Program from C++

- See [tensorflow\\_tricks/C\\_Python/](https://github.com/BIGBALLON/tensorflow_tricks/tree/master/C_Python)
- This Demo will show how to call an pre-trained imagenet model to predict picture in C++.

prediction.cpp  $\%$  C++ file makefile % Compile file test\_pic/ % Test pictures cat.jpeg puzzle.jpeg tiger.jpeg

vgg\_model.py % TensorFlow vgg model little\_demo % An simple Demo

```
\#include \langle Pvthon.h>
 1
 \overline{2}#include <stdio.h>
 3
     #include <string.h>
 4
 5
 6
     int main(int argc, char *argy[]){
 7
         Py Initialize();
 8
         if('!Py IsInitialized()')9
              printf("Initialize failed\n");
10
11
              return -1;
12Y
         PyRun SimpleString("import sys");
13PyRun SimpleString("sys.path.append('./')");
14
15
16
         PyObject *pName,*pModule,*pDict,*pFunc;
1718
         // PyString FromString for python2.x
         // PyUnicode DecodeFSDefault for python3.x
19
         pName = PyUnicode DecodeFSDefault("vgg model");
20
21
22
         pModule = PyImport Import(pName);
23
         if ( !pModule )24
              printf("Can't find Module\n),
25
              return -1:26
         pDict = PyModule_GetDict(pModule);
27
28
         if ( !pDict )29
              return -1:
30
          Y
         pFunc = PyDict GetItemString(pDict, "predict");
31
         if ( !pFunc \mid | \cdot !PyCallable Check(pFunc) ) {
32
              printf("can't find function [predict] \n",
33
34
              return -1;
35
          }
\sim \sim
```

```
printf(" == == == == > START CALL PYTHON SCRIPT < == == == == \n'):
```

```
printf(" ===========> 1st CALL <===========\n");
PyObject_CallObject(pFunc,NULL);
printf(" ==========> 2nd CALL <===========\n");
PyObject CallObject(pFunc, NULL);
printf(" ==========> 3rd CALL <===========\n");
PyObject CallObject(pFunc, NULL);
printf(" ==========> 4th CALL <===========\n");
PyObject CallObject(pFunc, NULL);
```
 $printf("$  ==========> CALLING FINISHED <===========\n");

```
Py DECREF(pName);
Py DECREF(pModule);
```
37

38 39

40

41

42

43

44 45

46

47

48

49 50

51

52

53 54

55

56

 $57$  }

// close Python Py Finalize(); return 0;

==========> START CALL PYTHON SCRIPT <=========== ==========> 1st CALL <=========== Please input picture file to predict: huhu file not exist! ==========> 2nd CALL <=========== Please input picture file to predict: test pic/cat.jpeg Predicted: [('n02124075', 'Egyptian cat', 0.93183666)] ==========> 3rd CALL <=========== Please input picture file to predict: test pic/tiger.jpeg Predicted: [('n02129604', 'tiger', 0.82598984)] ==========> 4th CALL <========== Please input picture file to predict: test\_pic/puzzle.jpeg Predicted: [('n03598930', 'jigsaw puzzle', 0.99813461)] ==========> CALLING FINISHED <=========== (deeplearning) bg@bg-cgi:~/Desktop/C\_python\$

# Distributed Deep Learning

Distributed Training

Distributed Deep Learning Frameworks

#### Distributed Training

- One machine with one GPU
- One machine with many GPUs
	- TensorFlow
	- Caffe / Caffe 2
	- PyTorch
	- MXNet
	- CNTK
	- Keras

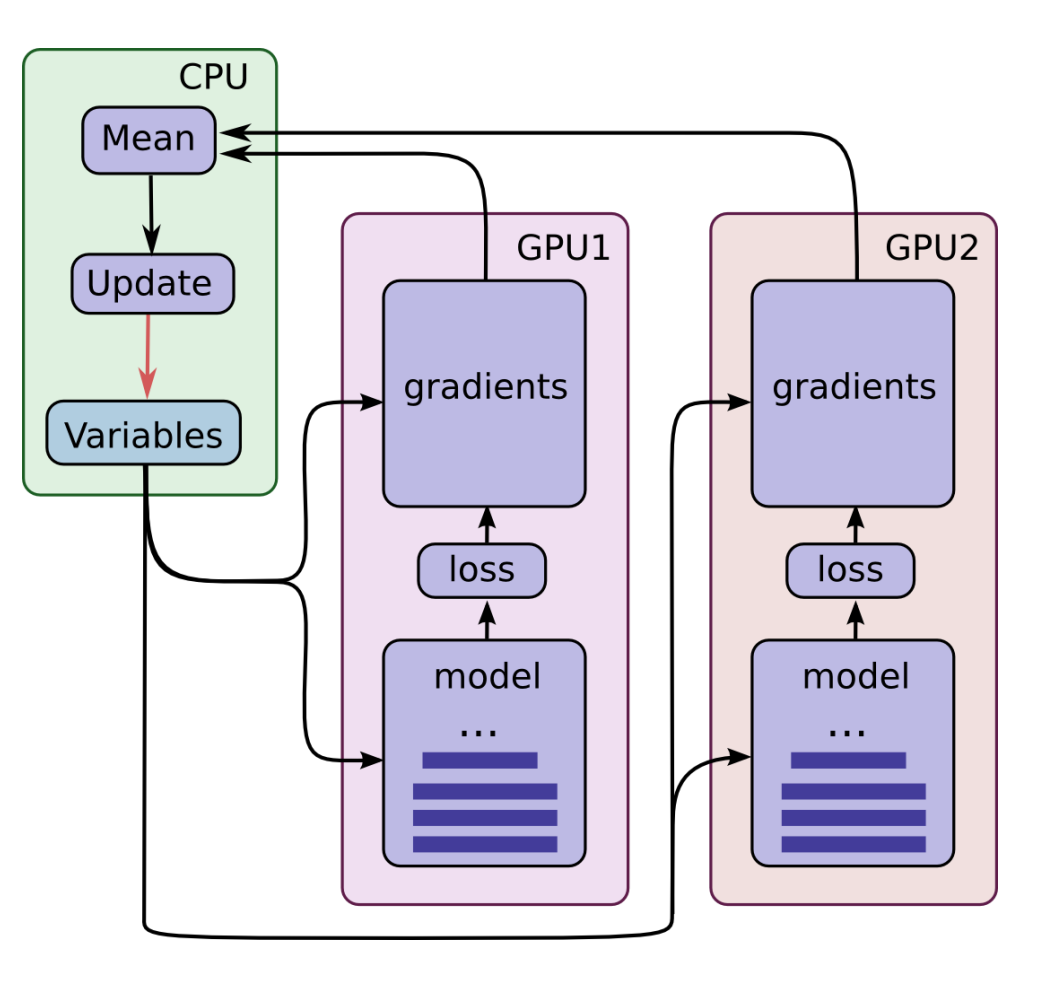

### Distributed Training(cont.)

- One machine with one GPU
- One machine with many GPUs
- Multiple machines with multiple GPUs
	- Synchronous training:
		- all the workers will read the parameters at the same time, compute a training operation and wait for all the others to be done. Then the gradients will be averaged and a single update will be sent to the parameter server. So at any point in time, the workers will all be aware of the same values for the graph parameters
	- Asynchronous training:
		- the workers will read from the parameter server(s) asynchronously, compute their training operation, and send asynchronous updates. At any point in time, two different workers might be aware of different values for the graph parameters

#### Distributed Training(cont.)

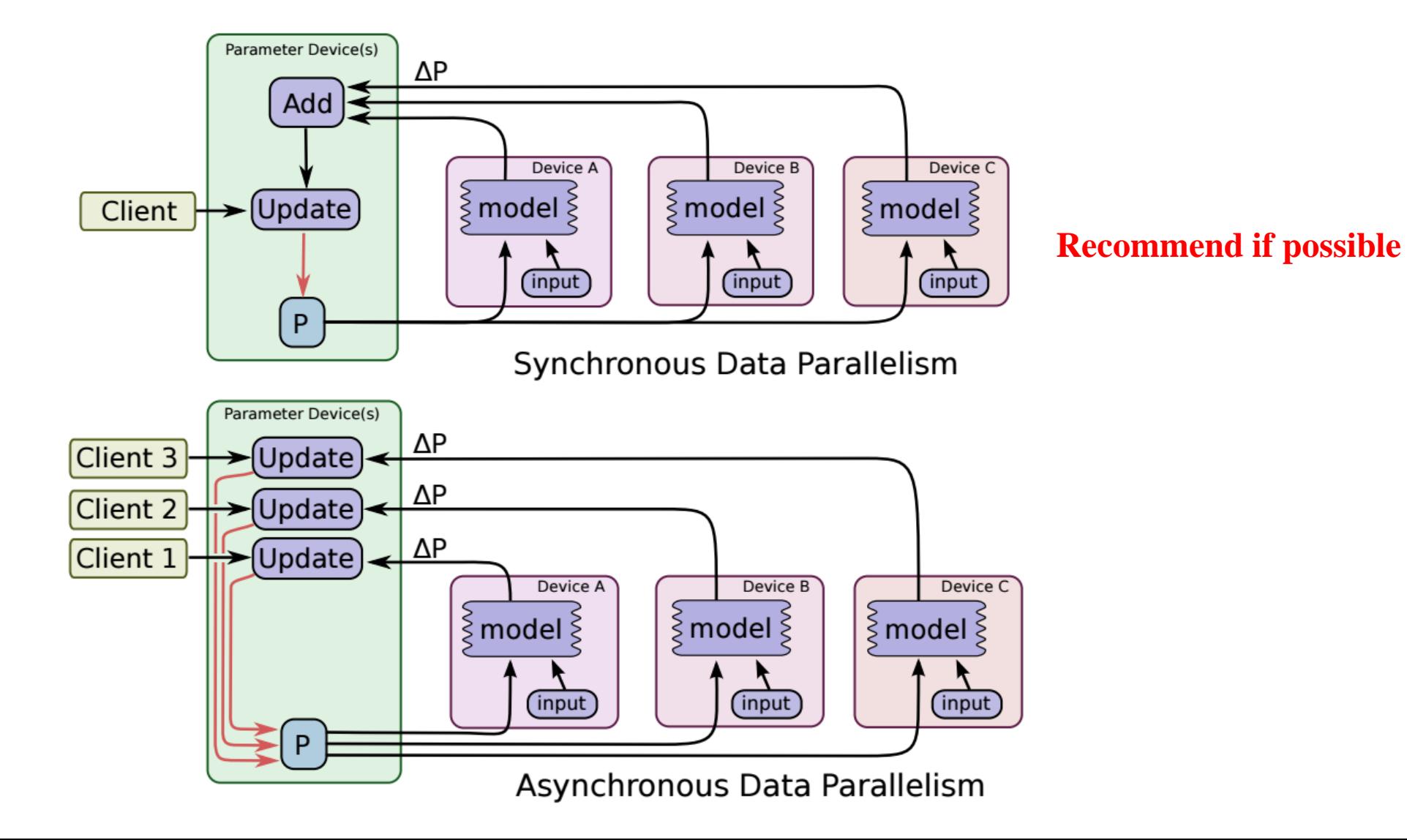

# Distributed Deep Learning Frameworks

- [Caffe-MPI:](https://github.com/Caffe-MPI/Caffe-MPI.github.io) A parallel Framework on the GPU Clusters
	- [Inspur\(](http://en.inspur.com/)浪潮)
	- Only support 16 GPUs

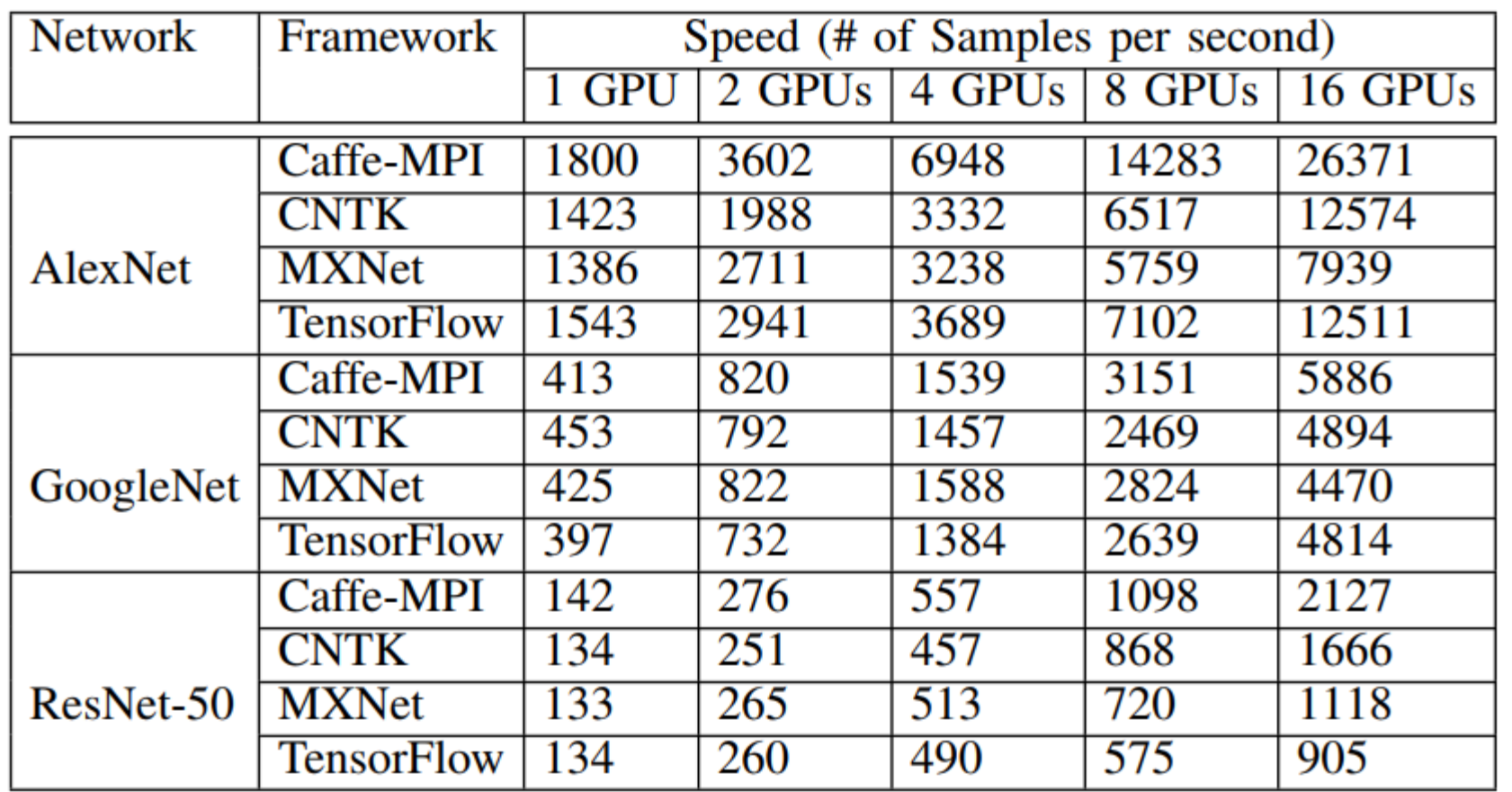

#### Distributed Deep Learning Frameworks

- [Horovod:](https://github.com/uber/horovod) Distributed training framework for TensorFlow
	- Fast and easy to use

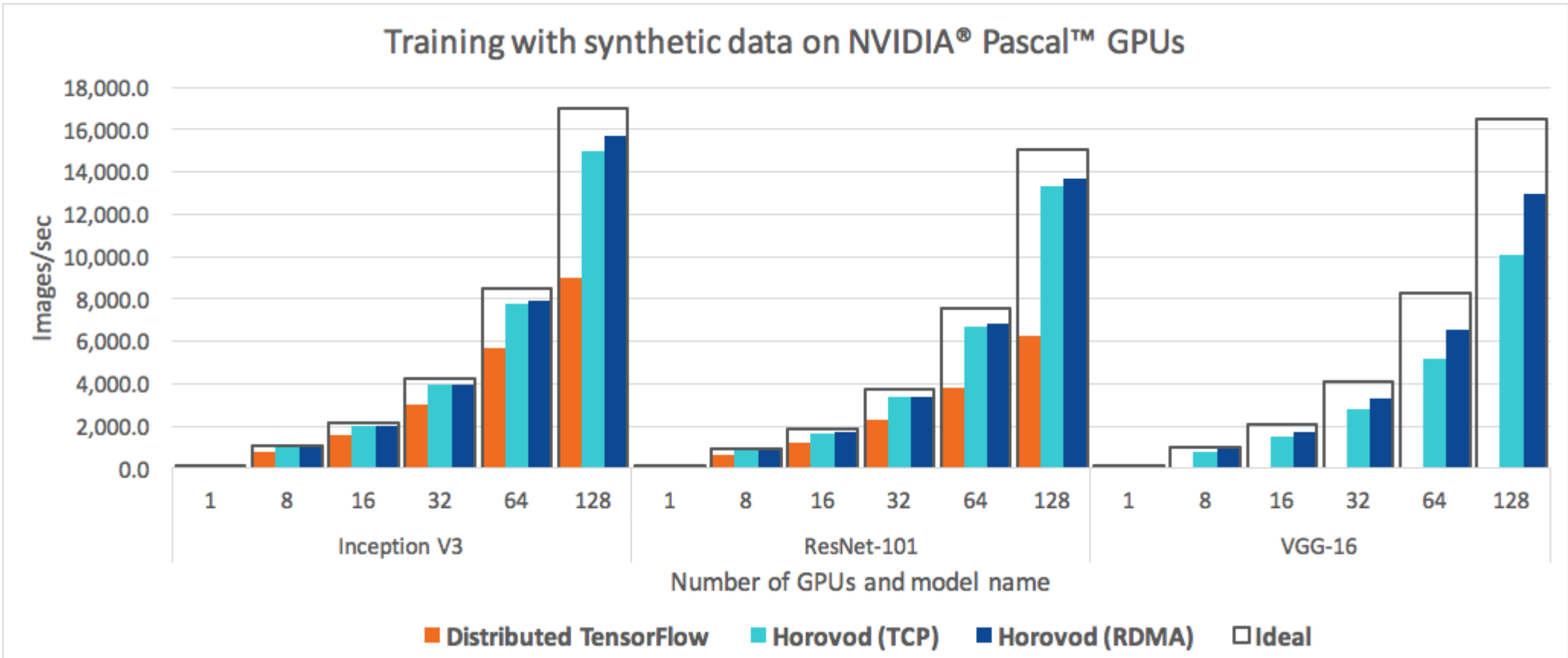

# Distributed TensorFlow

Multi-GPUs Training

Distributed Training

#### Multi-GPUs

- TF maps nearly all of the GPU memory of all GPUs by default
	- Two option methods

```
# method 1
1
\overline{2}config = tf.Configuration()\frac{3}{4}config.gpu_options.allow_growth = Truesession = tf.Session(config=config, ...)5
    # method 2
6
    config = tf.Configuration()\overline{7}config.gpu_0ptions.per_process_ gpu_memory_fraction = 0.48
    session = tf.Session(config=config, ...)
```
- If you have more than one GPUs, run this cmd:
- 1 | CUDA\_VISIBLE\_DEVICES=1 python my\_script.py

#### Multi-GPUs(cont.)

#### • Manual device placement

# Creates a graph.  $a = tf constant([1.0, 2.0, 3.0, 4.0, 5.0, 6.0], shape=[2, 3], name='a')$  $b = tf constant([1.0, 2.0, 3.0, 4.0, 5.0, 6.0], shape=[3, 2], name='b')$  $c = tf.matmul(a, b)$ # Creates a session with log\_device\_placement set to True. sess = tf.Session(config=tf.ConfigProto(log\_device\_placement=True)) # Runs the op.  $print(sess.run(c))$ 

You should see the following output:

Device mapping: /job:localhost/replica:0/task:0/device:GPU:0 -> device: 0, name: Tesla K40c, pci bus b: /job:localhost/replica:0/task:0/device:GPU:0 a: /job:localhost/replica:0/task:0/device:GPU:0 MatMul: /job:localhost/replica:0/task:0/device:GPU:0  $[22. 28.]$  $[49.64.]$ 

#### Multi-GPUs(cont.)

• Manual device placement

# Creates a grap with  $tf.\n$ evice $('/cpu:\theta')$ : a =  $\frac{1}{2}$  (1.000stant([1.0, 2.0, 3.0, 4.0, 5.0, 6.0], shape=[2, 3], name='a')  $b = tf constant([1.0, 2.0, 3.0, 4.0, 5.0, 6.0], shape=[3, 2], name='b')$  $c = tf.matmul(a, b)$ # Creates a session with log\_device\_placement set to True. sess = tf.Session(config=tf.ConfigProto(log\_device\_placement=True)) # Runs the op.  $print(sess.run(c))$ 

Device mapping: /job:localhost/replica:0/task:0/device:GPU:0 -> device: 0, name: Tesla K40c, pci bus id: 0000:05:00.0  $b:$  /job:localhost/replica:0/task:0/cpu:0 a: /job:localhost/replica:0/task:0/cpu:0 MatMul: /job:localhost/replica:0/task:0/device:GPU:0  $[22. 28.]$  $[49.64.]$ 

```
# Creates a graph.
c = \lceil \rceilfor d in ['/device:GPU:2', '/device:GPU:3']:
 with tf.device(d):
    a = tf constant([1.0, 2.0, 3.0, 4.0, 5.0, 6.0], shape=[2, 3])b = tf constant([1.0, 2.0, 3.0, 4.0, 5.0, 6.0], shape=[3, 2])c.append(tf.matmul(a, b))with tf.device('/cpu:0'):
  sum = tf.add_n(c)# Creates a session with log_device_placement set to True.
sess = tf.Session(config=tf.ConfigProto(log_device_placement=True))
# Runs the op.
print(sess.run(sum))
```
You will see the following output.

#### • Using Multi-GPUs

Device mapping: /job:localhost/replica:0/task:0/device:GPU:0 -> device: 0, name: Tesla K20m, pci bus id: 0000:02:00.0 /job:localhost/replica:0/task:0/device:GPU:1 -> device: 1, name: Tesla K20m, pci bus id: 0000:03:00.0 /job:localhost/replica:0/task:0/device:GPU:2 -> device: 2, name: Tesla K20m, pci bus id: 0000:83:00.0 /job:localhost/replica:0/task:0/device:GPU:3 -> device: 3, name: Tesla K20m, pci bus id: 0000:84:00.0 Const\_3: /job:localhost/replica:0/task:0/device:GPU:3 Const\_2: /job:localhost/replica:0/task:0/device:GPU:3 MatMul\_1: /job:localhost/replica:0/task:0/device:GPU:3 Const\_1: /job:localhost/replica:0/task:0/device:GPU:2 Const: /job:localhost/replica:0/task:0/device:GPU:2 MatMul: /job:localhost/replica:0/task:0/device:GPU:2 AddN: /job:localhost/replica:0/task:0/cpu:0  $11$  44. 50.  $[98. 128.]$ 

## Training Model on Multiple GPU cards

- Place an individual model replica on each GPU.
- Update model parameters synchronously by waiting for all GPUs to finish processing a batch of data.
- See [cifar10\\_multi\\_gpu\\_train.py](https://github.com/tensorflow/models/blob/master/tutorials/image/cifar10/cifar10_multi_gpu_train.py)
- One question: iteration or batch size?
	- Epoch 100
	- Iteration 400
	- Batch size 256
	- Assume we have 8 GPUs, Batch size / 8 or Iteration / 8??

```
• Training on Multi-GPUs(TensorFlow)
     with tf.device('/cpu:0'):
 1
 2
        tower grads = \Box3
        reuse vars = False4
 5
        with tf.name scope('input'):
         x = tf.placeholder(tf.float32,[None, image_size, image_size, 3], name='input_x')
 6
 \overline{7}y = tf.placeholder(tf.float32, [None, class num], name='input y')
 8
        learning rate = tf.ploteder(tf.float32)9
10
       # cal gradient on each GPU
11
       for i in range(FLAGS.gpu number):
12<sub>2</sub>with tf.device('/gpu: %d' % i):x_split = x[i * FLAGS.batch_size: (i+1) * FLAGS.batch_size]13
            y split = y[i * FLAGS.batch size: (i+1) * FLAGS.batch size]
14
15
16
            logits train = inference(x split, reuse=reuse vars)
17
            loss, 12 = cal loss(logits train, y split)18
            optimizer = tf.train.MomentumOptimizer(learning rate,
19
                  FLAGS.momentum, use nesterov=True)
            grads = optimizer.compute gradients(loss + 12 * FLAGS.weight decay)
20
21
22
           reuse vars = True
23
            tower grads.append(grads)
24
25
       # average gradients
26
        tower grads = average gradients (tower grads)
```
train\_op = optimizer.apply\_gradients(tower\_grads)

27

```
• Training on Multi-GPUs(Keras)
```
1

 $\frac{2}{3}$ 

4

5678

9

10

11

12 13

14

15

16

17

18 19

20

21 22

23

24

```
def slice batch(x, n gpus, part):
   sh = K.shape(x)L = sh[0]/n gpus
   if part == n gpus - 1:
       return x[part*L:]model
                                                 = Model(img input, output)
   return x[part*L:(part+1)*L]
                                     \overline{2}\overline{3}4
                                        model = to_multi\_gpu(model, n_gpus=gpu_number)def to multi gpu(model, n gpus=2):
                                     5
                                            if n gpus ==1:
       return model
   with tf.device('/cpu:0'):
       x = Input(model.input shape[1:])towers = []for g in range(n gpus):
       with tf.device('/gpu: ' + str(g)):
          slice_g = Lambda(slice_batch, lambda shape: shape,
                      arguments= \{ 'n gpus':n gpus, 'part':g\} )(x)towers.append(model(slice g))with tf.device('/cpu:0'):
       merged = Concatenate(axis=0)(towers)return Model(inputs=[x], outputs=merged)
```
- Training on Multi-GPUs(Keras)
	- DenseNet-160x24 See [densenet\\_multi\\_gpu.py](https://github.com/BIGBALLON/cifar-10-cnn/blob/master/9_Multi-GPU/densenet_multi_gpu.py)
	- Use 2 GTX 1080
	- Batch Size 64(32 each GPU)
	- Training Time: **50 h 20 min**
	- Accuracy: **95.90%**

```
def slice batch(x, n gpus, part):
   sh = K.shape(x)L = sh[0]/n gpus
   if part == n gpus - 1:
       return x[part*L:]
                                                     = Model(img input, output)
                                      \mathbf{1}model
   return x[part*L:(part+1)*L]
                                      \overline{2}\overline{\mathbf{3}}def to_multi_gpu(model, n_gpus=2):
                                                     = to multi gpu(model, n gpus=gpu number)
                                       \Deltamode1if n_gpus == 1:
                                       \overline{5}return model
   with tf.device('/cpu:0'):
       x = Input(model.input\_shape[1:])towers = []for g in range(n gpus):
       with tf.\overline{device('/gpu:'} + str(g)):
           slice_g = Lambda(slice_batch, lambda shape: shape,
                        arguments = \{\n  'n\_gpus':n\_gpus, \n  'part':g\})(x)towers.append(model(slice g))with tf.device('/cpu:0'):
       merged = Concatenate(axis=0)(towers)return Model(inputs=[x], outputs=merged)
```
• Really??

1

 $\overline{2}$  $\overline{3}$ 

4

5

6

7 8

• Keras has a built-in utility, which can produce a data-parallel version of any model, and achieves quasi-linear speedup on up to 8 GPUs. (wow!)

10

11

 $12$ 13

14

15

16

17 18

19

20

21 22

23

```
from keras.utils import multi_gpu_model
with tf.device('/cpu:0'):
    model = Xception(weights=None,input_shape=(height, width, 3),
                     classes=num classes)
parallel model = muIti gpu model(model, gpus=8)
```
### Distributed Training(TensorFlow)

- [Distributed TensorFlow](https://www.tensorflow.org/deploy/distributed)
- [CIFAR10-distribute-latest](https://github.com/pickou/cifar10-distribute-latest)
- [Running Distributed TensorFlow Example via Docker](https://deepdive.tw/2017/01/03/running-distributed-tensorflow-example-with-gpu-via-nvidia-docker/)
- [DISTRIBUTED TENSORFLOW EXAMPLE](http://ischlag.github.io/2016/06/12/async-distributed-tensorflow/)

### Distributed Training(TensorFlow)

- Cluster: A TensorFlow cluster comprises a one or more "jobs"
- Job: A job comprises a list of "tasks"
	- Parameter Server(ps)
		- a job named ps typically hosts nodes that store and update variables
		- **need to kill the process after training**
	- Worker(worker)
		- a job named worker typically hosts stateless nodes that perform compute-intensive tasks.

#### Distributed Training (TensorFlow)

```
# On 192.168.2.241:
 1
 23456789
    $ python trainer.py \
          --ps hosts=192.168.2.241:2222,192.168.2.242:2222 \
          --worker hosts=192.168.2.243:2222,192.168.2.244:2222,192.168.2.245:2222, \
          --job name=ps --task index=0
     # On 192.168.2.242:
     $ python trainer.py \
          --ps hosts=192.168.2.241:2222,192.168.2.242:2222 \
          --worker hosts=192.168.2.243:2222,192.168.2.244:2222,192.168.2.245:2222,
          --job_name=ps --task_index=1
10
   # On 192.168.2.243:
11
12$ python trainer.py \
13--ps hosts=192.168.2.241:2222,192.168.2.242:2222 \
14
          --worker hosts=192.168.2.243:2222,192.168.2.244:2222,192.168.2.245:2222, \
15
          --job name=worker --task index=0
     # On 192.168.2.244:
16
17$ python trainer.py \
18
          --ps hosts=192.168.2.241:2222,192.168.2.242:2222 \
19
          --worker_hosts=192.168.2.243:2222.192.168.2.244:2222.192.168.2.245:2222.
20
          --job_name=worker --task_index=1
    # On 192.168.2.245:
21
22
     $ python trainer.py \
23
          --ps hosts=192.168.2.241:2222,192.168.2.242:2222 \
24
          --worker_hosts=192.168.2.243:2222.192.168.2.244:2222.192.168.2.245:2222.
25
          --job_name=worker --task_index=2
```
## Distributed Training(Horovod)

- [Horovod:](https://github.com/uber/horovod) Distributed training framework for TensorFlow
	- Fast and easy to use
	- Support TensorFlow and Keras
- Installation:
	- Install [Open MPI](https://www.open-mpi.org/faq/?category=building#easy-build)
	- Install [NCCL 2](http://docs.nvidia.com/deeplearning/sdk/nccl-install-guide/index.html)(opt: RDMA and GPUDirect)
	- Install Horovod

#### • TensorFlow Implement

```
def main():# Initialize Horovod.
   hvd.init()mnist = learn.datases.mnist.read data sets('MNIST-data-%d' % hvdrnak())# Build model...
   with tf.name scope('input'):
       image = tf.placeholder(tf.float32, [None, 784], name='image')label = tf.placeholder(tf.float32, [None], name='label')
   predict, loss = conv model(image, label, tf.contrib.learn.ModeKeys.TRAIN)
   opt = tf.train.RMSPropOptimizer(0.01)# Add Horovod Distributed Optimizer.
   opt = hvd.DistributedOptimizer(opt)global step = tf.contrib.framework.get or create global step()
   train op = opt.minimize(loss, global step=global step)
   # Pin GPU to be used to process local rank (one GPU per process)
   config = tf.Configuration()config.gpu options.allow growth = True
   config.gpu options.visible device list = str(hvd.local rank())checkpoint dir = './checkpoints' if hvd.rank() == 0 else None
   with tf.train.MonitoredTrainingSession(checkpoint_dir=checkpoint_dir,
                                           hooks=hooks,
                                           config=config) as mon sess:
       while not mon sess.should stop():
           # Run a training step synchronously.
           image, label = mnist.train.next batch(100)
           mon sess.run(train op, feed dict={image: image , label: label })
```
#### • Keras Implement

```
# Initialize Horovod.
\frac{2}{3}hvd.init()\overline{4}# Pin GPU to be used to process local rank (one GPU per process)
5
   config = tf.Configuration()6<sup>1</sup>config.gpu_options.allow_growth = True\overline{7}config.gpu_options.visible_device_list = str(hvd.local_rank())K.set_session(tf.Session(config=config))
8
```

```
# set iteration or batch size depends on GPUs
2 | iterations = 50000 // batch_size // hvd.size()
\overline{3}# or batch size = batch size // hvd.size()
```

```
# set optimizer
\frac{1}{2}sgd = optimizers.SGD(lr=.1, momentum=0.9, nesterov=True)
    sgd = hvd.DistributedOptimizer(sgd)
```
## Distributed Training(Horovod)

#### • Usage:

- Put the file in the same directory
- Then run the following cmd(only need to run it on one machine)

```
mpirun -np 4 \backslash\begin{array}{c} 1 \\ 2 \\ 3 \\ 4 \end{array}-H 192.168.2.241:1,192.168.2.242:1,192.168.2.243:1,192.168.2.244:1 \
           -bind-to none -map-by slot \setminus-x NCCL DEBUG=INFO -x LD LIBRARY PATH \
5
           python train.py
```
- My test:
	- Residual Network(110 layers) for CIFAR-10:
		- Single GPU: **270 min(4 h 30 min)**
		- Distributed by Horovod(4 machines): **81min(1 h 21min)**

# Thanks for your attention

#### Appendix1: Params for VGG16

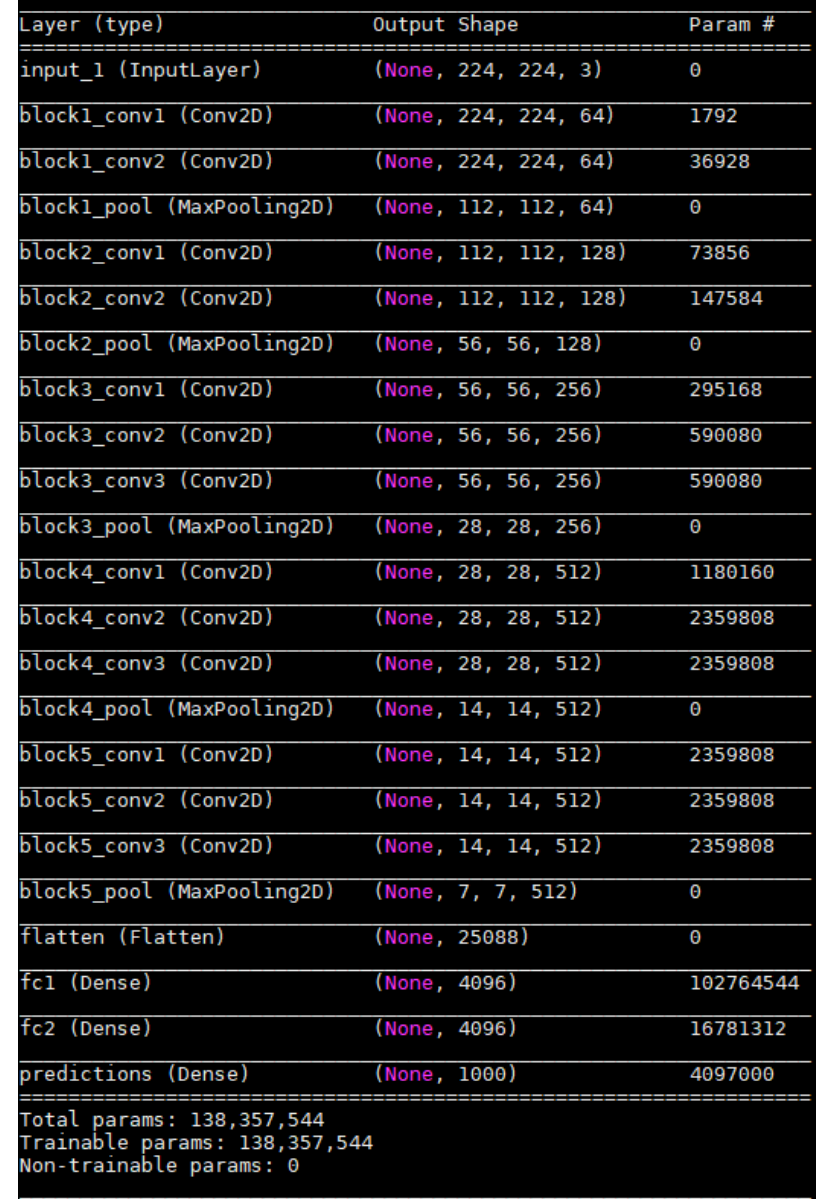

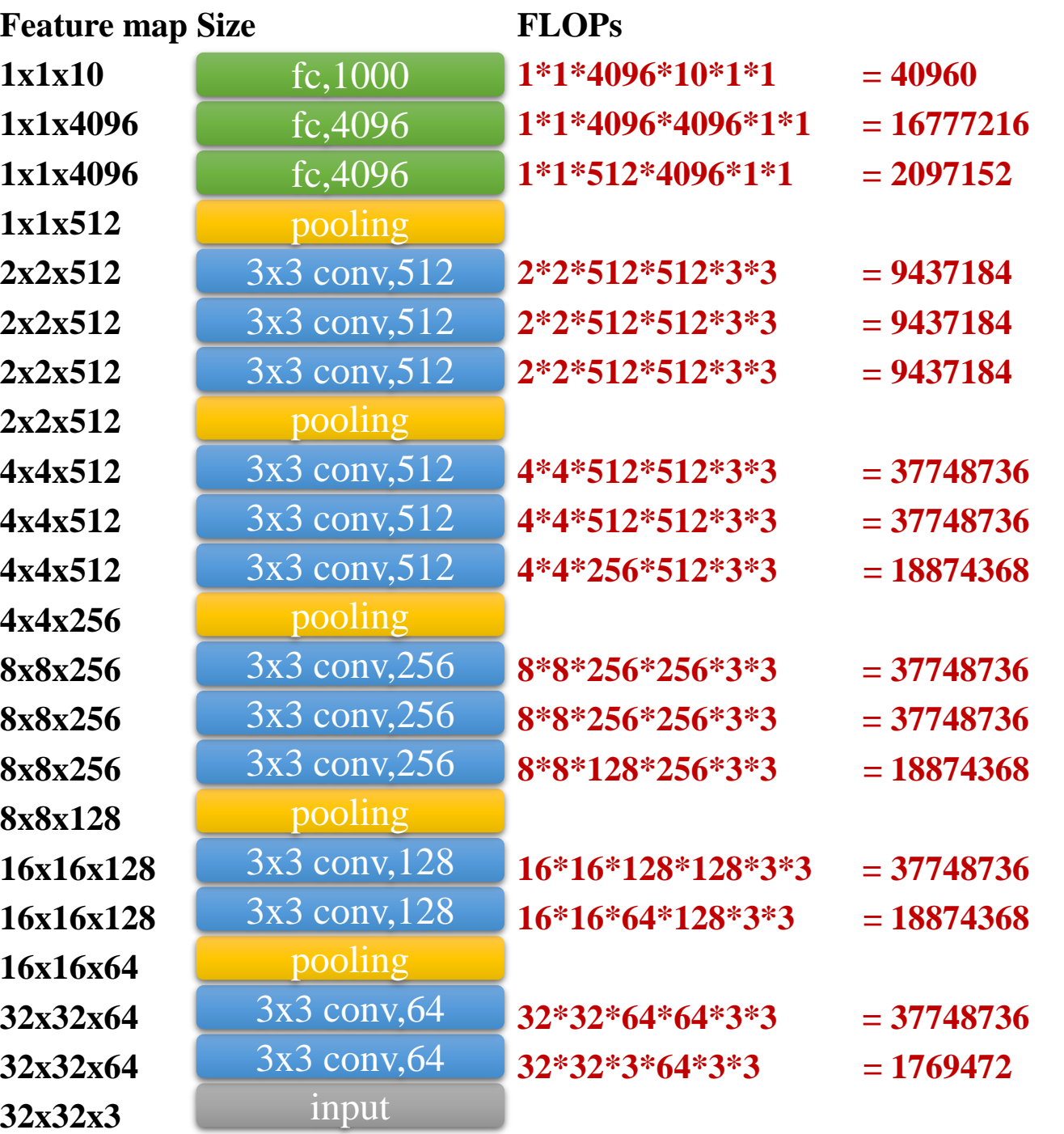

- Number of FLOPs :
	- 332111872
	- About **0.332 GFLOPS**

#### Appendix2: FLOPs for CIFAR10